# VYSOKÉ UČENÍ TECHNICKÉ V BRNĚ

BRNO UNIVERSITY OF TECHNOLOGY

### FAKULTA ELEKTROTECHNIKY A KOMUNIKAČNÍCH TECHNOLOGIÍ ÚSTAV TELEKOMUNIKACÍ

FACULTY OF ELECTRICAL ENGINEERING AND COMMUNICATION DEPARTMENT OF TELECOMMUNICATIONS

MĚŘENÍ VZDÁLENOSTI STEREOSKOPICKÝM SENZOREM

DIPLOMOVÁ PRÁCE MASTER'S THESIS

AUTHOR

AUTOR PRÁCE BC. ONDŘEJ VAVROŠ

BRNO 2015

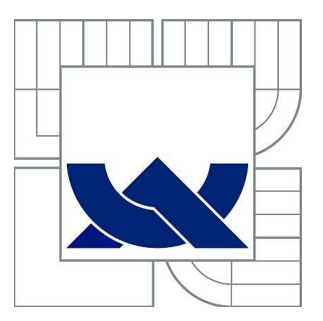

## VYSOKÉ UČENÍ TECHNICKÉ V BRNĚ

BRNO UNIVERSITY OF TECHNOLOGY

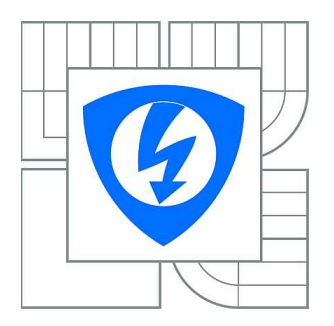

FAKULTA ELEKTROTECHNIKY A KOMUNIKAČNÍCH **TECHNOLOGIÍ** ÚSTAV TELEKOMUNIKACÍ

FACULTY OF ELECTRICAL ENGINEERING AND COMMUNICATION DEPARTMENT OF TELECOMMUNICATIONS

## MĚŘENÍ VZDÁLENOSTI STEREOSKOPICKÝM **SENZOREM**

STEREOSCOPIC SENSOR FOR DISTANCE MEASUREMENT

DIPLOMOVÁ PRÁCE MASTER'S THESIS

AUTHOR

AUTOR PRÁCE Bc. ONDŘEJ VAVROŠ

**SUPERVISOR** 

VEDOUCÍ PRÁCE doc. Ing. KAMIL ŘÍHA, Ph.D.

BRNO 2015

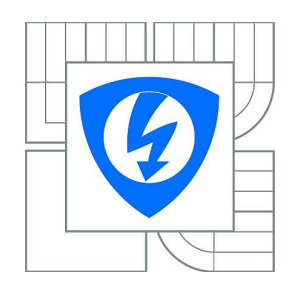

**VYSOKÉ UČENÍ TECHNICKÉ V BRNĚ**

**Fakulta elektrotechniky a komunikačních technologií**

**Ústav telekomunikací**

## **Diplomová práce**

magisterský navazující studijní obor **Telekomunikační a informační technika**

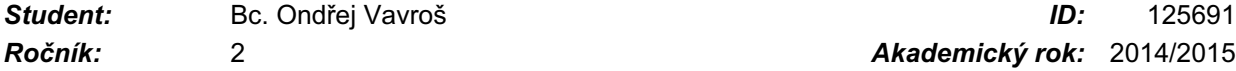

*Ročník:* 2 *Akademický rok:* 2014/2015

#### **NÁZEV TÉMATU:**

#### **Měření vzdálenosti stereoskopickým senzorem**

#### **POKYNY PRO VYPRACOVÁNÍ:**

Cílem studenta bude za pomocí soustavy, tvořené dvojicí kalibrovaných kamer, zpracovat pořízené stereoskopické snímky do podoby hloubkové mapy. Z takto vypočtené hloubkové mapy a známých kalibračních parametrů, které student získá z kalibrace kamer, dále vypočte vzdálenosti předmětů před soustavou kamer.

Praktickým výstupem diplomové práce bude návrh aplikace, pracující s pořízeným stereoskopickým záznamem, která zobrazí vzdálenosti sledovaných předmětů před soustavou kamer. Pro zvýšení přesnosti měření bude uvažován výpočet disparitní mapy se sub-pixelovou přesností.

#### **DOPORUČENÁ LITERATURA:**

[1] Andrew Harltey and Andrew Zisserman. Multiple view geometry in computer vision (2. ed.) . Cambridge University Press, 2006.

[2] BRADSKI, Gary; KAEHLER, Adrian. Learning OpenCV. [s.l.] : O'Reilly, 2008.

[3] CYGANEK, B.; SIEBERT, P., J.; An Introduction to 3D Computer Vision Techniques and Algorithms: Wiley 2009.

*Termín zadání:* 9.2.2015 *Termín odevzdání:* 26.5.2015

*Vedoucí práce:* doc. Ing. Kamil Říha, Ph.D. *Konzultanti diplomové práce:*

**doc. Ing. Jiří Mišurec, CSc.**

*Předseda oborové rady*

#### **UPOZORNĚNÍ:**

Autor diplomové práce nesmí při vytváření diplomové práce porušit autorská práva třetích osob, zejména nesmí zasahovat nedovoleným způsobem do cizích autorských práv osobnostních a musí si být plně vědom následků porušení ustanovení § 11 a následujících autorského zákona č. 121/2000 Sb., včetně možných trestněprávních důsledků vyplývajících z ustanovení části druhé, hlavy VI. díl 4 Trestního zákoníku č.40/2009 Sb.

### **ABSTRAKT**

Tato diplomová práce vás provede teoretickým postupem, který vám umožní určit vzdálenost objektu od stereoskopického senzoru. Součástí práce je popis kroků pro dosažení cíle, tzn. získání obrazu, provedení kalibrace, rektifikace. Dále vás práce provede přehledem algoritmů pro vytvoření disparitní mapy, subpixelové přesnosti a určením vzdálenosti objektu od senzoru. V následující části se práce věnuje implementaci těchto postupů do aplikace, jejimž cílem je měření vzdálenosti.

## **KLÍČOVÁ SLOVA**

Stereoskopie, stereo obraz, epipolární geometrie, rektifikace, disparita, disparitní mapa, subpixelová přesnost, algoritmus, měření vzdálenosti, webkamera

### **ABSTRACT**

This master's thesis will take us through theoretical procedure that allows us to determine the distance of an object by stereoscopic sensor. Part of this work presents the description of the steps to achieve image of objects, calibraton and rectification. At the next part our study provides an overview of algortihms for creating disparity maps, subpixel accuracy and determining the distance of the object from sensor. In the following part of thesis deals with the implementation of these processes into aplication which aim is to measure the distance.

### **KEYWORDS**

Stereoscopy, stereo picture, epipolar geometry, rectification, disparity, disparity map, subpixel accuracy, algorithm, distance measurement, webcam

VAVROŠ, Ondřej Měření vzdálenosti stereoskopickým senzorem: diplomová práce. Brno: Vysoké učení technické v Brně, Fakulta elektrotechniky a komunikačních technologií, Ústav telekomunikací, 2014. 62 s. Vedoucí práce byl Ing. Martin Hasmanda

### PROHLÁŠENÍ

Prohlašuji, že svou diplomovou práci na téma "Měření vzdálenosti stereoskopickým senzorem" jsem vypracoval samostatně pod vedením vedoucího diplomové práce a s použitím odborné literatury a dalších informačních zdrojů, které jsou všechny citovány v práci a uvedeny v seznamu literatury na konci práce.

Jako autor uvedené diplomové práce dále prohlašuji, že v souvislosti s vytvořením této diplomové práce jsem neporušil autorská práva třetích osob, zejména jsem nezasáhl nedovoleným způsobem do cizích autorských práv osobnostních a/nebo majetkových a jsem si plně vědom následků porušení ustanovení § 11 a následujících autorského zákona č. 121/2000 Sb., o právu autorském, o právech souvisejících s právem autorským a o změně některých zákonů (autorský zákon), ve znění pozdějších předpisů, včetně možných trestněprávních důsledků vyplývajících z ustanovení části druhé, hlavy VI. díl 4 Trestního zákoníku č. 40/2009 Sb.

Brno . . . . . . . . . . . . . . . . . . . . . . . . . . . . . . . . . . . . . . . . . . . . . . . . .

(podpis autora)

## PODĚKOVÁNÍ

Rád bych poděkoval vedoucímu diplomové práce panu Ing. Martinovi Hasmandovi za odborné vedení, konzultace, trpělivost a podnětné návrhy k práci.

Brno . . . . . . . . . . . . . . . . . . . . . . . . . . . . . . . . . . . . . . . . . . . . . . . . . (podpis autora)

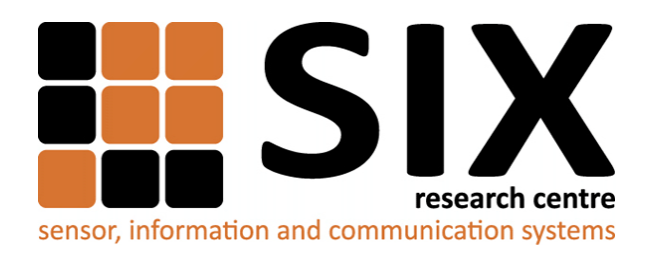

Faculty of Electrical Engineering and Communication Brno University of Technology Technická 12, CZ-61600 Brno Czech Republic http://www.six.feec.vutbr.cz

## PODĚKOVÁNÍ

Výzkum popsaný v této diplomové práci byl realizován v laboratořích podpořených z projektu SIX; registrační číslo CZ.1.05/2.1.00/03.0072, operační program Výzkum a vývoj pro inovace.

Brno . . . . . . . . . . . . . . . . . . . . . . . . . . . . . . . . . . . . . . . . . . . . . . . . .

(podpis autora)

ŧ

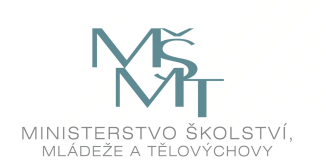

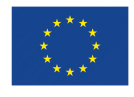

EVROPSKÁ UNIE EVROPSKÝ FOND PRO REGIONÁLNÍ ROZVOJ INVESTICE DO VAŠÍ BUDOUCNOSTI

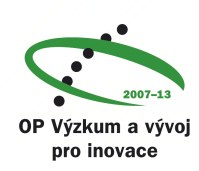

## **OBSAH**

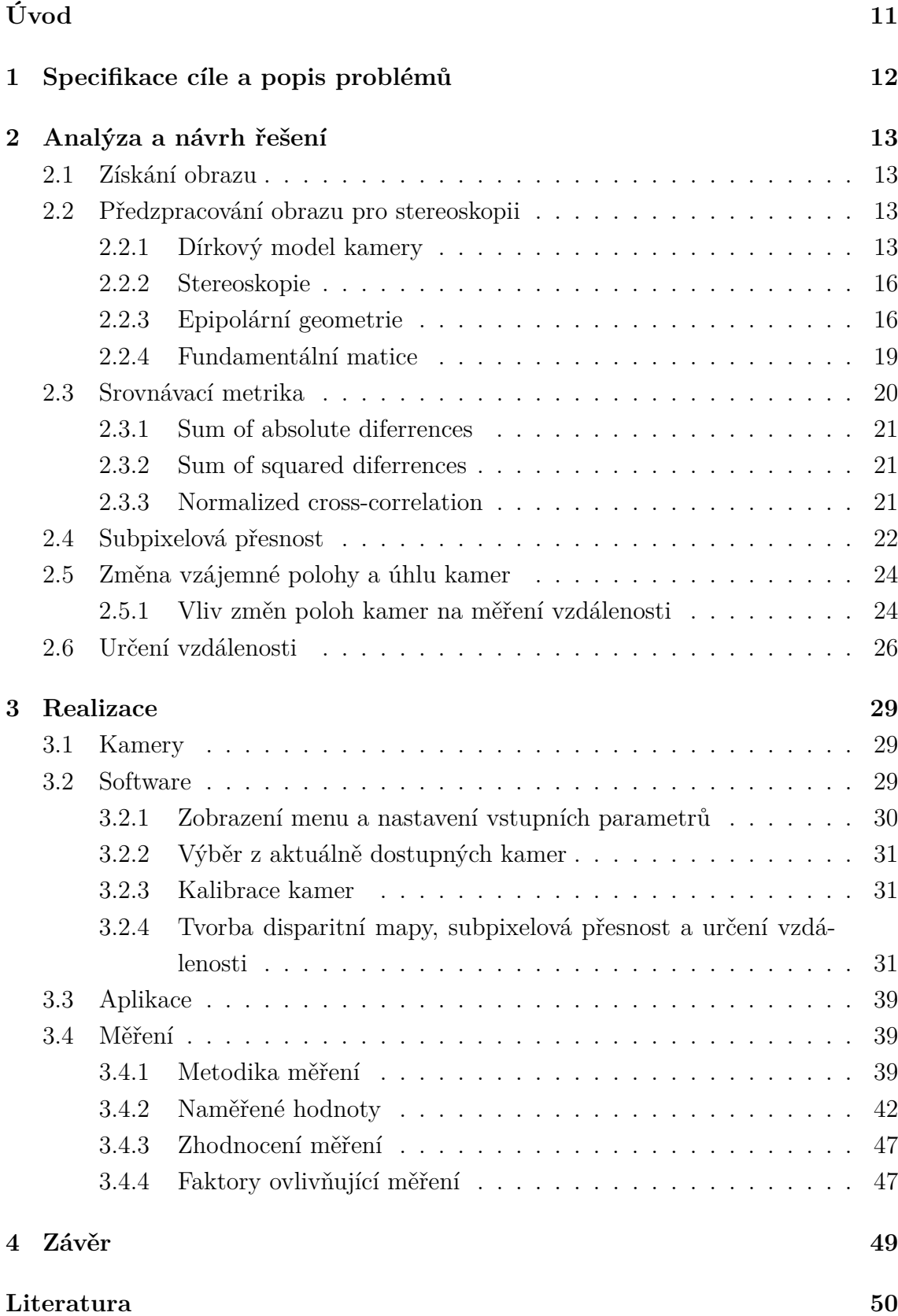

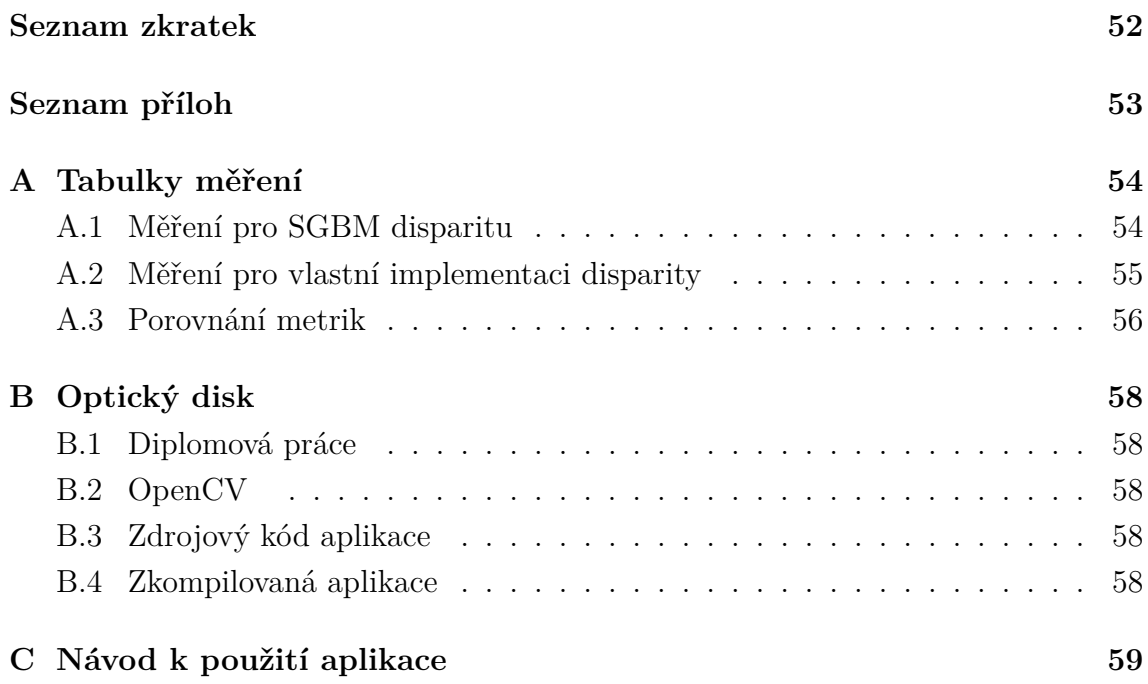

## **SEZNAM OBRÁZKŮ**

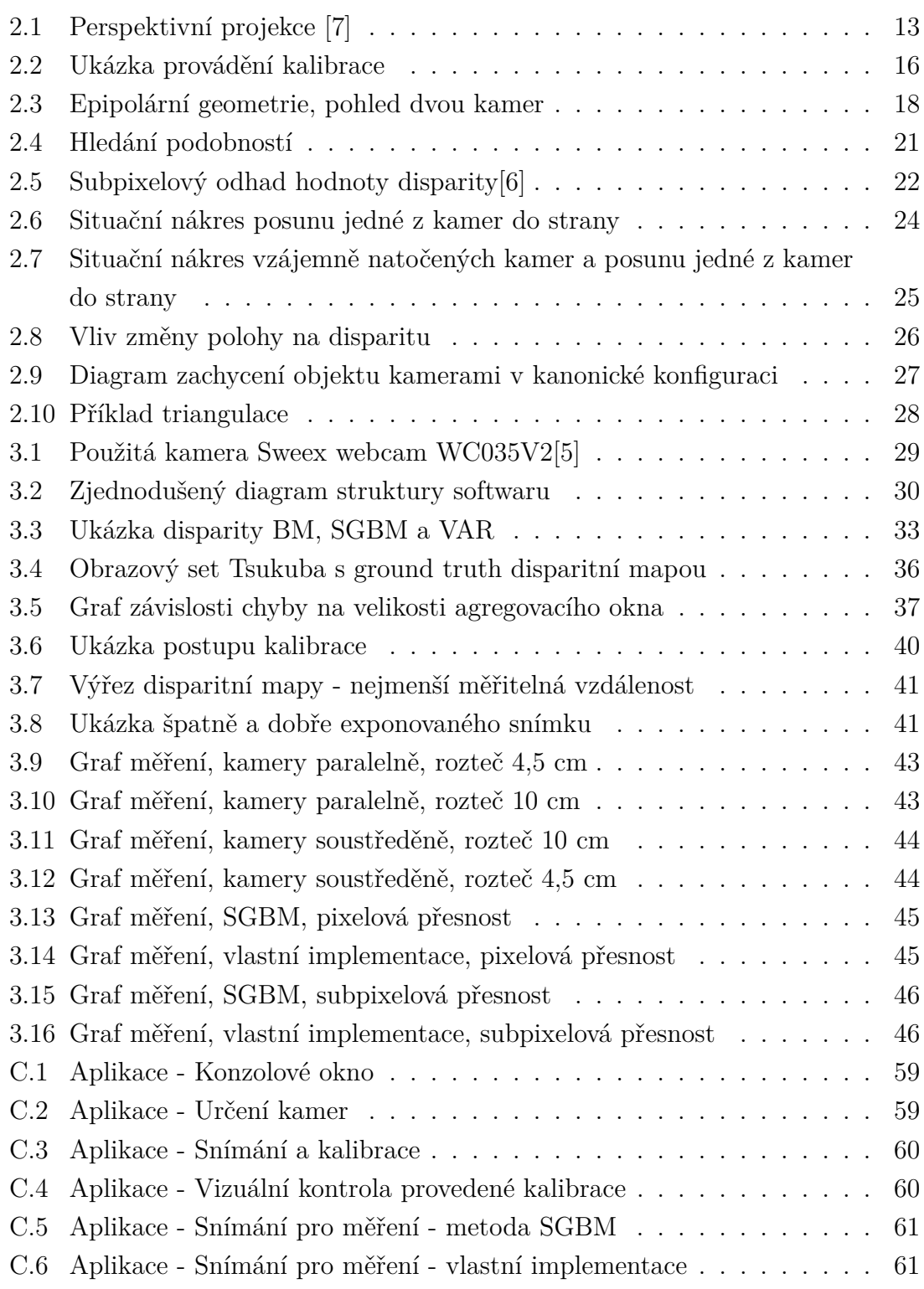

## **SEZNAM TABULEK**

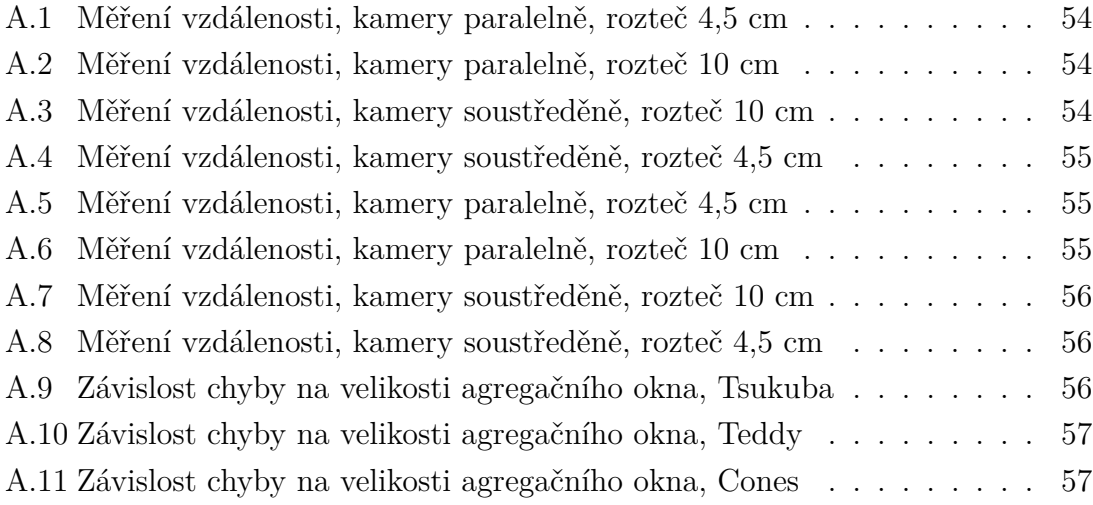

## **ÚVOD**

Práce se zabývá využitím obyčejných webových kamer pro snímání stereo obrazu. Využití stereo obrazu je široké, například promítat vzdálený objekt pro každé oko zvlášť a zprostředkovat tím tak prostorový vjem tohoto vzdáleného objektu. Jinou variantou využití stereo obrazu je jeho počítačové zpracování, například do hloubkové mapy. Hloubková mapa vyjadřuje vzdálenost jednotlivých soustav ploch od kamery. Pro zvýšení přesnosti hloubkové mapy se práce zabývá také subpixelovou přesností. Pokročilejším zpracováním lze dosáhnout 3D modelu pozorované scény. V tomto případě je cílem zpracování stereo obrazu do hloubkové mapy se sub-pixelovou přesností a z ní určení vzdálenosti pozorovaného objektu od kamery.

Jak již bylo řečeno, stereoskopický senzor bude tvořen dvěma běžně dostupnými webovými kamerami. Dále bude tento stereoskopický senzor doplněný o aplikaci naprogramovanou v jazyce C/C++ za současného využití knihoven pro počítačové vidění známé jako OpenCV. V první části práce si specifikujeme cíle. V druhé části probereme teorii o zpracování obrazu pro stereoskopii a určování vzdálenosti. V třetí části bude realizace práce.

Výsledný produkt této práce může být základem k napodobení Kinectu od firmy Microsoft, který se používá k ovládání herní konzole Xbox. Obecně se k určení hloubky u Kinectu využívá infračerveného senzoru s infračerveným projektorem a běžné kamery. Projektor na snímanou scénu promítá "flíčkový"vzor, který je v celé ploše ortogonální a vytváří tak souřadnicovou mapu pro infračervený senzor, jedná se o kameru snímající v infračerveném spektru světla, a spolu s běžnou kamerou tvoří stereoskopickou sestavu podobnou jako v této práci.[8]. Přesné podrobnosti o způsobu získání hloubové mapy z Kinectu nejsou uveřejněny, protože jsou předmětem know-how společnosti Microsoft.

### **1 SPECIFIKACE CÍLE A POPIS PROBLÉMŮ**

Tato práce je založena na využití běžného počítače, v tomto případě notebooku s operačním systémem Windows, a příslušenství, tj. webkamer. Webkamery komunikují s počítačem prostřednictvím USB (Universal Serial Bus, univerzální sériová sběrnice). Jelikož se jedná o takzvané generické zařízení, odpadá tím pro nás nutnost manuální instalace ovladačů pro webkamery a s tím spojená možná nekompatibilita s operačním systémem. Jelikož tyto ovladače pro generická zařízení má operační systém v základu, provede se instalace webkamer automaticky. Pro stereoskopický efekt budou webkamery umístěny tak, aby byly objektivy nasměrované rovnoběžně k objektu zájmu a měly rozestup odpovídající minimálně rozestupu očí.

Pro úspěšné snímání stereo obrazu je zapotřebí prozkoumat problematiku kalibrace webkamer. Z toho plyne, že musí být zajištěna vzájemná obrazová synchronizace. Jinými slovy je třeba odstranit geometrické poruchy, například soudkovitost, způsobené nedokonalou optikou webkamer, dále je nutné zajistit řádkovou synchronizaci, např. aby konkrétní roh snímaného objektu byl na stejném řádku jak v levém, tak v pravém snímku páru.

Dalším bodem bude zpracování nasnímaného páru snímků. Pro jeho zpracování již existují více či méně složité algoritmy, které nám vytvoří takzvanou hloubkovou mapu, která se odborněji nazývá disparitní mapa. Abychom mohli určit, který algoritmus je pro naše účely nejvhodnější, musíme prostudovat současné existující řešení a problematiku stereoskopie. Nabyté vědomosti zužitkujeme i při určování vzdálenosti objektů z hloubkové mapy.

Na základě nastudovaných znalostí o kalibraci kamer a stereoskopii budeme uvažovat o možnosti vzájemného posuvu a změny úhlů obou webkamer. Představa je, že změnou rozestupu anebo změnou vzájemného úhlu kamer se zvýší přesnost a maximální měřitelná vzdálenost systému. O vlivu těchto změn pro měření vzdálenosti budeme diskutovat.

Vývoj stereoskopického systému bude probíhat ve vývojovém nástroji Visual Studio se svobodnou multiplatformní knihovnou pro manipulaci s obrazem OpenCV. Díky použití OpenCV, která disponuje funkcemi využívající OpenCL (Open Compute Language, průmyslový standard pro paralelní programování) nebo CUDA (Compute Unified Device Architecture, architektura umožňující běh programů na technologii OpenCL), lze na vybavenějším počítači užít paralelního zpracování a snížit tak prodlení mezi zachycením obrazu a výslednou hloubkovou mapou s určením vzdálenosti. Rovněž díky multiplatformnosti lze, s menší úpravou kódu, provozovat zpracování obrazu na operačním systému založeném na Linuxovém jádře a na embeded zařízeních. Toho může být využito v budoucích pracích.

## **2 ANALÝZA A NÁVRH ŘEŠENÍ**

### **2.1 Získání obrazu**

K pořízení snímků stereo obrazu budou použity dvě USB webkamery. Jedná se o běžné, komerčně dostupné webkamery, které lze zakoupit v supermarketech, resp. v jejich odděleních elektroniky.

Detaily, jak kamery získávají a zpracovávají obrazovou informaci není třeba znát, protože tyto úkony obstarávají webkamera a počítač sami v rámci hardwarových a softwarových implementací dodávaných výrobci těchto zařízení. Můžeme se tak zaměřit přímo na stereoskopické měření.

### **2.2 Předzpracování obrazu pro stereoskopii**

Budeme snímat cílový 3D objekt do dvou 2D snímků. Abychom pochopili, jak jsou jednotlivé body 3D prostoru promítány obrazy v kamerách, poslouží nám model kamery.

#### **2.2.1 Dírkový model kamery**

Dírkový model kamery je jeden z jednodušších modelů kamery. Používá takzvané perspektivní projekce (viz Obr. 2.1)[6]. Model pracuje s 16 parametry: 4 vnitřními,

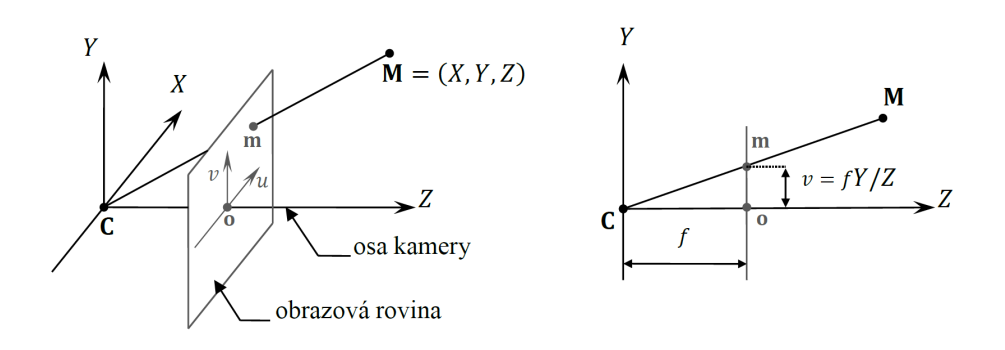

Obr. 2.1: Perspektivní projekce [7]

popisujícími vlastnosti kamery, a 12 vnějšími, udávajícími polohu a natočení kamery.

Souřadnice bodu  $\mathbf{m} = (u, v)^{\mathrm{T}}$  lze získat pomocí podobnosti trojúhelníků. Platí, že

$$
u = \frac{fX}{Z}, \qquad v = \frac{fY}{Z} \tag{2.1}
$$

S využitím vlastností homogenních souřadnic je možné použít maticový zápis

$$
\tilde{\mathbf{m}} \tilde{=} \mathbf{P} \tilde{\mathbf{M}},\tag{2.2}
$$

kde:

**˜m** <sup>a</sup> **M˜** jsou body v homogenních souřadnicích,

**P** značí transformační matici perspektivní projekce.

Symbol  $\tilde{=}$  ovšem označuje rovnost pro nenulový parametr, protože detailně je tento vztah možné pro jednoduchý případ transformační matice **P** rozepsat jako

$$
\begin{pmatrix} u \\ v \\ 1 \end{pmatrix} \stackrel{\sim}{=} \begin{bmatrix} f & 0 & 0 & 0 \\ 0 & f & 0 & 0 \\ 0 & 0 & 1 & 0 \end{bmatrix} \begin{pmatrix} X \\ Y \\ Z \\ 1 \end{pmatrix} = \begin{pmatrix} fX \\ fY \\ Z \end{pmatrix} = \begin{pmatrix} \frac{fX}{Z} \\ \frac{fY}{Z} \\ 1 \end{pmatrix} \tag{2.3}
$$

nebo také

$$
\begin{pmatrix} su \\ sv \\ s \end{pmatrix} = \begin{bmatrix} f & 0 & 0 & 0 \\ 0 & f & 0 & 0 \\ 0 & 0 & 1 & 0 \end{bmatrix} \begin{pmatrix} X \\ Y \\ Z \\ 1 \end{pmatrix},
$$
(2.4)

kde  $s \neq 0$  je výše zmíněný nenulový parametr a v tomto případě je jeho hodnota rovna *Z*. Vztah (2.2) je tedy možné zapsat jako

$$
Z\tilde{\mathbf{m}} = \begin{bmatrix} f & 0 & 0 \\ 0 & f & 0 \\ 0 & 0 & 1 \end{bmatrix} \mathbf{M}.
$$
 (2.5)

Tento vztah je základní rovnicí perspektivní projekce. Udává matematickou formulaci promítání libovolného bodu ve 3D prostoru **M** = (*X, Y, Z*) T do obrazové roviny bodového modelu kamery, resp. vznik promítaného bodu vyjádřeného v homogenních souřadnicích  $\tilde{\mathbf{m}} = (u, v, 1)^{\mathrm{T}}[7]$ .

Pro případy promítání, kdy střed projekce se nenachází v počátku globálních souřadnic 3D prostoru a osa promítání není shodná s osou *Z*, je třeba projekční matici **P** popisující model kamery doplnit o další parametry, konkrétně vnitřní a vnější, jak je uvedeno v úvodu kapitoly. Transformační matice je rozšířena na

$$
\mathbf{P} = \mathbf{A} \mathbf{P}_0 \mathbf{G},\tag{2.6}
$$

která po dosazení do rovnice (2.2) vypadá následovně

$$
\tilde{\mathbf{m}} \tilde{=} \mathbf{A} \mathbf{P}_0 \mathbf{G} \tilde{\mathbf{M}} \tag{2.7}
$$

Pro názornost je možné rovnici 2.7 rozepsat na

$$
\begin{pmatrix} u \\ v \\ 1 \end{pmatrix} \stackrel{\sim}{=} \begin{bmatrix} f_x & 0 & c_x \\ 0 & f_y & c_y \\ 0 & 0 & 1 \end{bmatrix} \begin{bmatrix} 1 & 0 & 0 & 0 \\ 0 & 1 & 0 & 0 \\ 0 & 0 & 1 & 0 \end{bmatrix} \begin{bmatrix} r_{11} & r_{12} & r_{13} \\ r_{21} & r_{22} & r_{23} \\ r_{31} & r_{32} & r_{33} \\ 0 & 0 & 0 & 1 \end{bmatrix} \begin{bmatrix} X \\ Y \\ Z \\ 1 \end{bmatrix}
$$
 (2.8)

Kde:

 $(u, v, 1)$ <sup>T</sup> je vektor bodu **m**̃ v homogenních souřadnicích,

*cx*, *c<sup>y</sup>* udávají polohu středu obrazu,

*fx*, *f<sup>y</sup>* jsou ohniskové vzdálenosti v upravených jednotkách (k pixelu), *rmn* jsou prvky matice rotace **R**,

*t<sup>m</sup>* značí prvky vektoru posunutí **t**,

 $(X, Y, Z, 1)^{\text{T}}$  je vektor bodu  $\tilde{\mathbf{M}}$  v homogenních souřadnicích<sup>[7]</sup>

Rovnici (2.8) lze dále zjednodušit

$$
\tilde{\mathbf{m}} \tilde{=} \mathbf{A} \begin{bmatrix} 1 & 0 & 0 & 0 \\ 0 & 1 & 0 & 0 \\ 0 & 0 & 1 & 0 \end{bmatrix} \begin{bmatrix} r_{11}X + r_{12}Y + r_{13}Z + t_1 \\ r_{21}X + r_{22}Y + r_{23}Z + t_2 \\ r_{31}X + r_{32}Y + r_{33}Z + t_3 \\ 1 \end{bmatrix},
$$
(2.9)

v dalším kroku zkrátíme na

$$
\tilde{\mathbf{m}} \tilde{=} \mathbf{A} \begin{bmatrix} r_{11}X + r_{12}Y + r_{13}Z + t_1 \\ r_{21}X + r_{22}Y + r_{23}Z + t_2 \\ r_{31}X + r_{32}Y + r_{33}Z + t_3 \end{bmatrix} = \mathbf{A} [\mathbf{R}\mathbf{M} + \mathbf{t}]. \tag{2.10}
$$

S využitím rovnice (2.5) je výsledek tohoto postupu možné zapsat pomocí úplné rovnosti jako

$$
Z\tilde{\mathbf{m}} = \mathbf{A} [\mathbf{R}\mathbf{M} + \mathbf{t}]. \tag{2.11}
$$

U běžných kamer výrobci vnitřní parametry neuvádí vůbec, uvádí je jen u některých kamer pro profesionální použití, proto vnitřní parametry musíme získat pomocí kalibrace.

Metod kalibrace kamer existuje více[9], v našem případě se spokojíme s kalibrací na základě známé scény, objektu či obrazce. Kameře předložíme obrazec, kalibrační metoda jeho strukturu zná a proto rozpozná jeho záchytné body. Z pozic záchytných bodů se odhadnou vnitřní případně korekční parametry kamery. Korekční parametry opravují radiální zkreslení jako jsou soudkovitost a poduškovitost. K tomuto účelu opět využijeme knihovnu OpenCV, která obsahuje funkce pro odhad ze známých záchytných bodů.

Pro kalibraci kamer bude stačit před ní podržet v různých polohách a na určitý čas černobílou šachovnici. Počet a polohy umístění šachovnice závisí na její velikosti. A to, zda vykryje najednou celý záběr obou kamer tak, aby nechyběla žádná část šachovnice. Pokud ne, šachovnicí zakrýváme alespoň část záběru, potom je vhodné polohovat šachovnicí tak, abychom iterativně zakryli celý záběr.

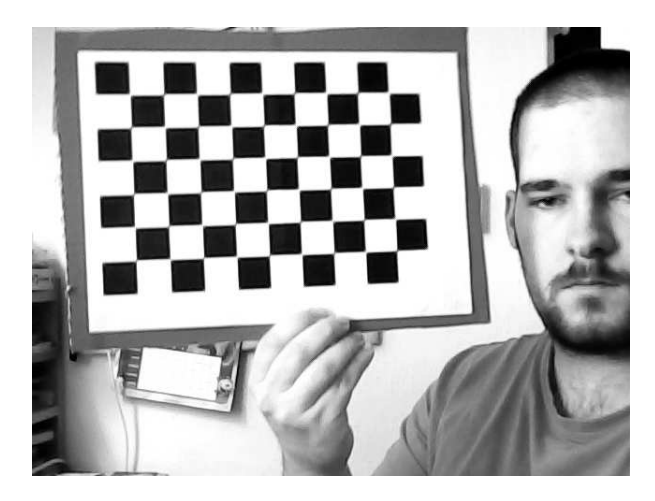

Obr. 2.2: Ukázka provádění kalibrace

#### **2.2.2 Stereoskopie**

Porovnávat dva dvourozměrné obrazce a hledat v nich vzájemně korespondující pixely by bylo neúnosně složité a zdlouhavé. Epipolární geometrie nám pomůže zredukovat prohledávaný prostor. S její pomocí provedeme rektifikaci obrazu. Po této úpravě si jednotlivé řádky stereoskopického páru obrazu budou korespondovat a nám se zredukuje vyhledávaný prostor do jednoho rozměru.

#### **2.2.3 Epipolární geometrie**

Obrázek 2.3 znázorňuje zobrazovací konfiguraci zahrnující dva projektivní systémy. Vytvářejí tak systém získávání stereoskopického obrazu. Je založen na dvou dírkových modelech kamer, každý složený z projektivní roviny **Π***<sup>i</sup>* (kde index *i* se změní na l pro levou rovinu a na r pro pravou rovinu) s příslušnými projekčními středy **O***<sup>i</sup>* . Přímka procházející projekčním středem **O***<sup>i</sup>* a je kolmá k projekční rovině **Π***<sup>i</sup>* protíná tuto rovinu v bodě nazývaném jako *hlavní bod*. Vzdálenost od projektivního středu k projekční rovině se nazývá *ohnisková vzdálenost*. Linie spojující středy **O**<sup>l</sup> a **O**<sup>r</sup> se nazývá *základní linie*. V místech protnutí základní linie a obrazových rovin **Π***<sup>i</sup>* se nachází *epipolární body*. Ve zvláštním případě, kdy základní linie neprotíná roviny **Π***<sup>i</sup>* , leží epipolární body v nekonečnu.

Rovina tvořená bodem v prostoru **M** a projekčními středy **O**<sup>l</sup> a **O**<sup>r</sup> se nazývá *epipolární rovina* **Π**e. Epipolární rovina **Π**<sup>e</sup> protíná obrazové roviny **Π**<sup>l</sup> a **Π**<sup>r</sup> , kde jejich průniky jsou *epipolární přímky*. Role epipolarních přímek může být pochopena například prostřednictvím analýzy bodu  $\mathbf{m}_\text{l}$  levého obrazu (bod je reprezentován vektorem) prostorového bodu **M**. V tomto případě střed  $O_1$  a bod  $m_1$  definuje polopřímku  $\overline{\textbf{O}_l\textbf{m}_l}$ . Můžeme konstatovat, že bod  $\textbf{m}_l$  je obrazem bodu  $\textbf{M}_l$ , ale také všech bodů ležících na polopřímce  $\overline{\textbf{O}_l\textbf{m}_l}.$  Znamená to, že bod  $\textbf M$  může ležet kdekoli na této polopřímce a má stále stejný obraz. Proto pro určení přesné polohy prostorového bodu **M** nelze vycházet z jednoho obrazu. Pro upřesnění prostorové polohy bodu **M** potřebujeme druhý bod obrazu z jiného pohledu. Tím je, například, bod obrazu **m**<sup>r</sup> na obrazové rovině **Π**<sup>r</sup> . Bod **m**<sup>r</sup> a **O**<sup>r</sup> tvoří tentokrát polopřímku **O**r**m**<sup>r</sup> . Tato polopřímka je v projekčním středu **O**<sup>r</sup> fixovaná a současně se volně pohybuje po polopřímce **O**l**m**<sup>l</sup> , průsečík obou polopřímek se nachází v prostorovém bodě **M**. Navíc, polopřímky **O**l**m**<sup>l</sup> nebo **O**r**m**<sup>r</sup> prochází příslušnými obrazovým rovinami **Π**<sup>l</sup> nebo **Π**<sup>r</sup> v místech, kde leží epipolární přímky. Stejně tak projekce těchto polopřímek na protějších obrazových rovinách tvoří epipolární přímky. Z toho vyplývá takzvaná *epipolární podmínka*:

Každý bod obrazu **m***<sup>i</sup>* prostorového bodu **M** leží pouze na epipolární přímce odpovídající obrazové roviny.

Toto omezení hraje důležitou roli při hledání obrazových bodů (neznáme jejich prostorové body), omezuje vyhledávání z celé obrazové roviny na hledání podél epipolární přímky. V obecném případě nejsou pozice epipolárních přímek předem známy. Nicméně, pro speciální případ kanonické kamerové konfigurace jsou pozice epipolárních přímek známé, tato skutečnost může značně zjednodušit vyhledávání odpovídajících bodů. Kanonická kamerová konfigurace je taková, kdy si obrazové řádky kamer odpovídají, tj. jsou horizontálně zarovnány. Optické osy kamer jsou v této konfiguraci paralelní, epipóly se přesunou do nekonečna a epipolární přímky v obrazových rovinách se stanou rovněž paralelní.

Každá z kamer stereo systému disponuje vlastním souřadnicovým systémem, jehož výchozí bod se nachází ve středovém bodu kamery **O***<sup>i</sup>* . Osa *Z* tohoto souřadnicového systému odpovídá optické ose kamery. V obou souřadných systémech vektory  $\mathbf{M}_\text{l} = (X_\text{l}, Y_\text{l}, Z_\text{l})^\text{T}$  a  $\mathbf{M}_\text{r} = (X_\text{r}, Y_\text{r}, Z_\text{r})^\text{T}$  představují stejný prostorový bod **M**. Na druhou stranu, na obrazových rovinách vektory  $\mathbf{m}_{\text{l}} = (x_{\text{l}}, y_{\text{l}}, z_{\text{l}})^{\text{T}}$  a  $\mathbf{m}_{\text{r}} = (x_{\text{r}}, y_{\text{r}}, z_{\text{r}})^{\text{T}}$ určují dva různé obrazy prostorového bodu **M**. Navíc si můžeme všimnout, že  $z_1 = f_1$ a  $z_{\rm r} = f_{\rm r}$ , kde  $f_{\rm l}$  a  $f_{\rm r}$  jsou ohniskové vzdálenosti levé a pravé kamery v pixelech.

Jak již bylo naznačeno v předchozí části, každá kamera je popsána souborem vnějších parametrů určujících vztah umístění kamery k vnějšímu souřadnicovému systému. Tím, že každá kamera stereo systému disponuje vlastním souřadným systémem, lze provést převod z jednoho souřadnicového systému do druhého pomocí translace **t** = **O**r−**O**<sup>l</sup> a rotace popsanou ortogonální maticí **R**. Tedy pro dva vektory **M**<sup>l</sup> a **M**<sup>r</sup> ukazující na stejný bod **M** v prostoru platí následující:

$$
\mathbf{M}_{\mathrm{r}} = \mathbf{R} \left( \mathbf{M}_{\mathrm{l}} - \mathbf{t} \right). \tag{2.12}
$$

Epipolární rovina **Π**<sup>e</sup> v souřadnicovém systému spjatém s levou kamerou je určena vektory **t** a **M**<sup>l</sup> . Proto také vektor **M**<sup>l</sup> − **t** patří do této roviny. To znamená, že jejich smíšený součin musí být roven nule. Vztah vypadá takto[6]:

$$
(\mathbf{M}_l - \mathbf{t}) \cdot (\mathbf{t} \times \mathbf{M}_l) = 0 \tag{2.13}
$$

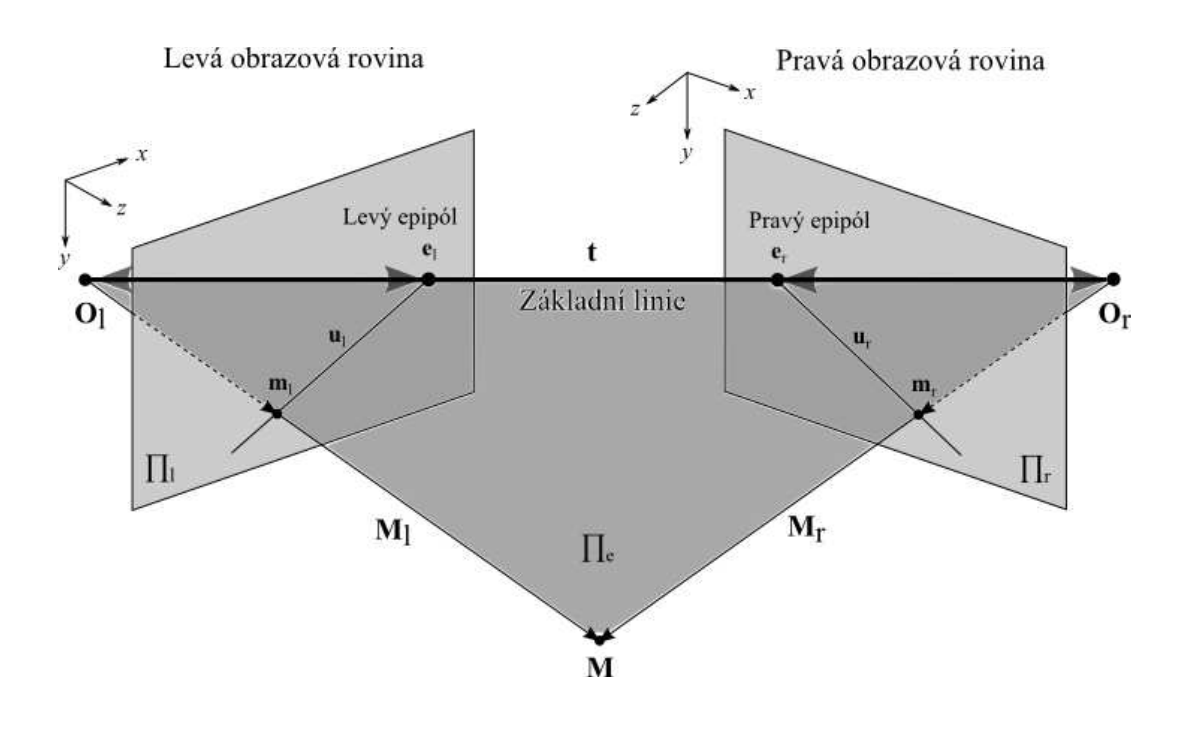

Obr. 2.3: Epipolární geometrie, pohled dvou kamer

Součin (2.13) může být zapsán v maticovém tvaru jako součin matice **S** a vektoru **P**l , který je v následující rovnici:

$$
\mathbf{T} \times \mathbf{P}_{1} = \begin{vmatrix} t_{1} & t_{2} & t_{3} \\ M_{11} & M_{12} & M_{13} \\ \mathbf{i} & \mathbf{j} & \mathbf{k} \end{vmatrix}
$$
  
=  $\mathbf{i} (t_{2}M_{13} - t_{3}M_{12}) - \mathbf{j} (t_{1}M_{13} - t_{3}M_{11}) + \mathbf{k} (t_{1}M_{12} - t_{2}M_{11})$   
= 
$$
\begin{bmatrix} -t_{3}M_{12} + t_{2}M_{13} \\ t_{3}M_{11} - t_{1}M_{13} \\ -t_{2}M_{11} + t_{1}M_{12} \end{bmatrix} = \begin{bmatrix} 0 & -t_{3} & t_{2} \\ t_{3} & 0 & -t_{1} \\ -t_{2} & t_{1} & 0 \end{bmatrix} \begin{bmatrix} M_{11} \\ M_{12} \\ M_{13} \end{bmatrix} = \mathbf{SM}_{1}
$$
(2.14)

 $k$ de  $\mathbf{i} = (1,0,0)^{\mathrm{T}}, \mathbf{j} = (0,1,0)^{\mathrm{T}}, \mathbf{k} = (0,0,1)^{\mathrm{T}}$  jsou jednotkové vektory a **S** je diagonálně symetrická matice. Nyní provedeme substituci rovnic (2.12) a (2.14) do rovnice (2.13), tím získáme

$$
\left(\mathbf{R}^{-1}\mathbf{M}_{\mathrm{r}}\right)^{\mathrm{T}}\mathbf{S}\mathbf{M}_{\mathrm{l}}=0.\tag{2.15}
$$

Vzhledem tomu, že matice **R** je ortogonální, lze ji jednoduše přeskládat

$$
\mathbf{M}_{\rm r}^{\rm T} \mathbf{R} \mathbf{S} \mathbf{M}_{\rm l} = 0, \tag{2.16}
$$

$$
\mathbf{M}_{\mathrm{r}}^{\mathrm{T}} \mathbf{E} \mathbf{M}_{\mathrm{l}} = 0, \tag{2.17}
$$

kde matice

$$
\mathbf{E} = \mathbf{RS} \tag{2.18}
$$

se nazývá *esenciální matice*, která díky matici **S** z rovnice (2.14) má taktéž hodnost dva.

#### **2.2.4 Fundamentální matice**

Body **m**<sup>r</sup> a **M**<sup>r</sup> , stejně tak jako body **m**<sup>l</sup> a **M**<sup>l</sup> jsou propojeny vztahem (2.1). Tedy rovnici (2.17) lze zapsat jako

$$
\mathbf{m}_{\mathrm{r}}^{\mathrm{T}}\mathbf{E}\mathbf{m}_{\mathrm{l}}=0,\tag{2.19}
$$

kde **m**<sup>r</sup> a **m**<sup>l</sup> jsou obrazové body na obrazových rovinách. Vzhledem k tomu, že odpovídající si body mohou ležet pouze na odpovídajících epipolárních přímkách, **Em**<sup>l</sup> v rovnici (2.19) je rovnicí epipolární přímky na pravé obrazové rovině, která prochází přes bod **m**<sup>r</sup> a, jako všechny epipolární přímky, přes epipól. Proto můžeme obě epipolární přímky vyjádřit jako

$$
\mathbf{u}_{\rm r} = \mathbf{E} \mathbf{m}_{\rm l},\tag{2.20}
$$

$$
\mathbf{u}_{\mathbf{l}} = \mathbf{E}^{\mathrm{T}} \mathbf{m}_{\mathrm{r}}.\tag{2.21}
$$

Pro daný bod **m***k*, kde *k* = 1*,* 2*,* 3*, ...,* N je třeba nalézt její souřadnice v pixelech:

$$
\mathbf{A}_k \mathbf{m}_k = \tilde{\mathbf{m}}_k,\tag{2.22}
$$

kde **A***<sup>k</sup>* je vnitřní matice kamery pro *k*-tý obraz, **m***<sup>k</sup>* bod v kamerovém souřadnicovém systému a $\tilde{\mathbf{m}}_k$ je homogenní pixelová souřadnice. Rovnice (2.19) může být napsána jako

$$
\left(\mathbf{A}_{\mathbf{r}}^{-1}\tilde{\mathbf{m}}_{\mathbf{r}}\right)^{\mathrm{T}}\mathbf{E}\mathbf{A}_{\mathbf{l}}^{-1}\tilde{\mathbf{m}}_{\mathbf{l}}=0,
$$
\n(2.23)

$$
\tilde{\mathbf{m}}_{\mathbf{r}}^{\mathrm{T}} \mathbf{A}_{\mathbf{r}}^{-\mathrm{T}} \mathbf{E} \mathbf{A}_{\mathbf{l}}^{-1} \tilde{\mathbf{m}}_{\mathbf{l}} = 0. \tag{2.24}
$$

Nakonec je získána rovnice

$$
\tilde{\mathbf{m}}_{\mathbf{r}}^{\mathrm{T}} \mathbf{F} \tilde{\mathbf{m}}_{\mathbf{l}} = 0, \tag{2.25}
$$

kde matice

$$
\mathbf{F} = \mathbf{A}_r^{-T} \mathbf{E} \mathbf{A}_1^{-1} \tag{2.26}
$$

se nazývá *fundamentální matice*. Ta popisuje epipolární geometrii v rámci pixelových souřadnic, kdežto esenciální matice v rovnicích (2.17) a (2.19) je použita pro homogenní kamerové souřadnice.

Vidíme tedy, že matice **F** a **E** jsou svázány rovnicí (2.26). Substitucí (2.18) do (2.26) získáme

$$
\mathbf{F} = \mathbf{A}_{\mathrm{r}}^{-\mathrm{T}} \mathbf{R} \mathbf{S} \mathbf{A}_{\mathrm{l}}^{-1}.
$$
 (2.27)

Vezmeme-li v úvahu, že hodnost matice **E** je dva, hodnost matice **F** bude také dva[6].

### **2.3 Srovnávací metrika**

Z výše uvedeného víme, že byť se prohledávaný prostor zmenšil do jedné dimenze, musíme odhadnout, kam se zkoumaný pixel z jednoho obrazu posunul na druhém obrazu. Pokud by pixel odpovídal pixelu pozadí, bude jeho poloha stejná nebo blízká poloze v druhém obraze.

Pro vyjádření vzdálenosti mezi pixely byl zaveden pojem disparita (jedná se o inverzní vyjádření hloubky). Pixely odpovídající si polohou mají nulovou disparitu. Odhad disparity pro každý pixel nám zajistí algoritmy pro tvorbu hloubkové mapy, případně též disparitní mapy. Porovnávání po jednom pixelu by vedlo k velkému rozptylu disparity mezi sousedními pixely a výsledná mapa by neměla valnou vypovídací hodnotu, poněvadž by neměla daleko k šumu, proto se využívá složitějších metod. Tyto metody pracují s celou skupinou (blokem) pixelů. Předpokládá se totiž, že v obraze budou velké či celé plochy s podobným jasem a jen občas se vyskytne nějaký rozdíl, kde nastane změna hloubky v obraze.

V této části analyzujeme tři zástupce nejčastěji používaných srovnávacích metrik, které určují, jak se různé oblasti v různých snímcích liší a přiřadí k nim odpovídající hodnotu disparity.

Pro následující srovnávací metriky předpokládejme, že *I*<sup>1</sup> a *I*<sup>2</sup> jsou jasové hodnoty oblastí porovnávaných snímků. *I*<sup>1</sup> je určen kolem referenčního bodu (*x, y*), vyjádřený v místním souřadnicovém prostoru,  $I_2$  je určen okolo bodu  $(x - d_x, y)$ ve svém místním souřadnicovém prostoru. Pro obě oblasti je definována množina posunů *U*, měřených od jejich referenčních bodů, tedy (*x, y*) a (*x* − *d<sup>x</sup> , y*). Odpovídající oblasti nemusí být nutně jednolité. Dále předpokládejme, že všechny prvky množiny *U* spadají do rozsahů platných pro oblasti *I*<sup>1</sup> a *I*2. Hodnoty pixelů mohou být skalární, vektorové, maticové nebo také tenzorové, tj. pro všechny druhy matematických objektů, pro které jsou definovány příslušné operátory a normování. Následující metriky jsou jednoznačně definovány pouze pro skalární hodnoty. Navíc máme zájem získat skalární hodnoty jako výsledek porovnávání. Při porovnávání oblastí se obvykle zajímáme o nalezení centrálních bodů  $(x, y)$  a  $(x - d_x, y)$  anebo hodnotu *d<sup>x</sup>* pro kterou porovnávací metrika dosahuje extrémní hodnoty.

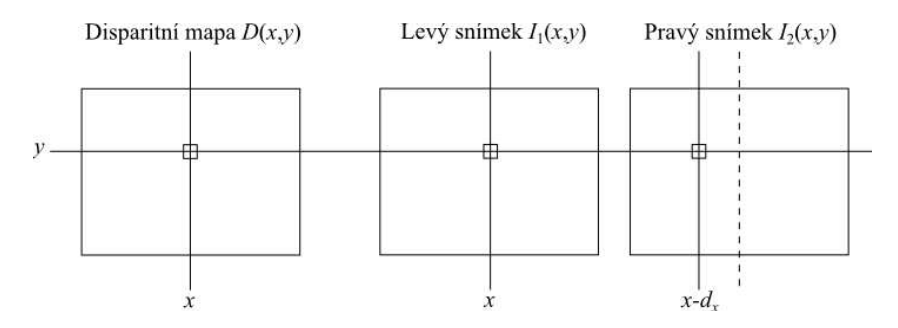

Obr. 2.4: Hledání podobností

Na obrázku 2.4 vidíme grafickou formu výše uvedeného. Disparitní mapa může v nejjednodušší formě nabývat hodnoty *D* (*x, y*) = *dx*. Pro vyjádření podobnosti dvou pixelů, případně bloků se využívá několik druhů metrik[6]. Běžně používané metriky jsou  $D_{\text{SAD}}$ ,  $D_{\text{SSD}}$  a jako třetí varianta byla zvolena  $D_{\text{NCC}}$ .

#### **2.3.1 Sum of absolute diferrences**

Zkráceně též SAD, znamená to suma absolutních rozdílů. Tento algoritmus je z uvedených algoritmů výpočetně nejméně náročný, proto se používá tam, kde je prioritou rychlý výpočet nebo kde není k dispozici velký výpočetní výkon.

$$
D_{\text{SAD}} = \sum_{i \in U} |I_1(x + i) - I_2(x + d_x + i)| \tag{2.28}
$$

#### **2.3.2 Sum of squared diferrences**

Značeno zkratkou SSD, což znamená suma kvadratických rozdílů. Můžeme si všimnout jisté podobnosti s SAD, je však rozšířen o kvadratickou část. Metoda je citlivá na změnu jasu a kontrastu, což se může projevit např. na dvojici obrazů, které mají různou střední hodnotu jasu.

$$
D_{\text{SSD}} = \sum_{i \in U} \left( I_1 \left( x + i \right) - I_2 \left( x + d_x + i \right) \right)^2 \tag{2.29}
$$

#### **2.3.3 Normalized cross-correlation**

Zkráceně též NCC, značí normalizovanou křížovou korelaci, ve statistice často nazývanou jako lineární korelační koeficient. Ten má vítanou vlastnost invariance vůči lokálním změnám kontrastu a jasu.

$$
D_{\rm NCC} = \frac{\sum_{i \in U} \left( I_1 \left( x + i \right) - \overline{I_1 \left( x \right)} \right) \cdot \left( I_2 \left( x + d_x + i \right) - \overline{I_2 \left( x + d_x \right)} \right)}{\sqrt{\sum_{i \in U} \left( I_1 \left( x + i \right) - \overline{I_1 \left( x \right)} \right)^2 \cdot \sum_{i \in U} \left( I_2 \left( x + d_x + i \right) - \overline{I_2 \left( x + d_x \right)} \right)^2}} \tag{2.30}
$$

### **2.4 Subpixelová přesnost**

Disparity jsou počítány jako rozdíly mezi polohami odpovídajících bodů. Vzhledem k tomu, že tyto polohy jsou omezeny na mřížku obrazových bodů, mohou vypočítané disparity nabývat pouze celočíselných hodnot. Ovšem v některých situacích, například při použití snímků s nízkým rozlišením, to vede k nadměrným chybám při rekonstrukci prostoru.

Jeden ze způsobů, jak zmírnit tento problém je využít tvar většího počtu vypočtených hodnot srovnávací metriky. Nejběžnější technikou zvýšení přesnosti je proložení těchto hodnot parabolou, kde v minimu paraboly nalezneme novou hodnotu disparity, nyní se subpixelovou přesností.

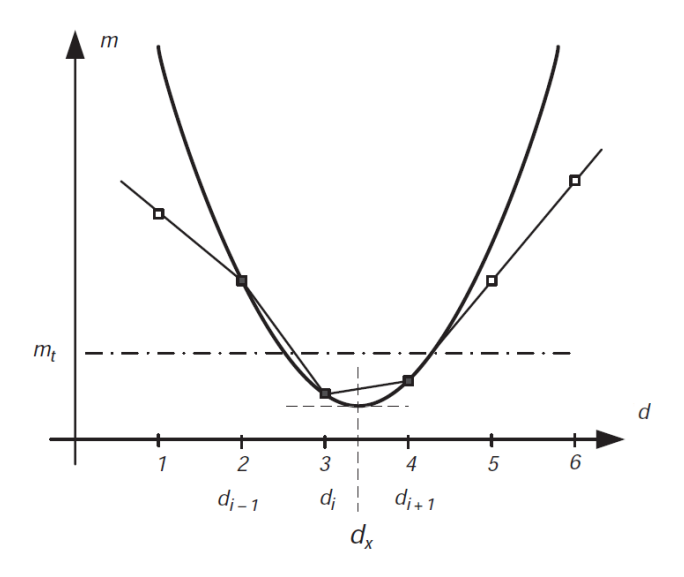

Obr. 2.5: Subpixelový odhad hodnoty disparity[6]

Obrázek 2.5 ukazuje příklad proložení vypočtených hodnot parabolou, kde čtverečky znázorňují celočíselné hodnoty disparit získaných z některé ze srovnávacích metrik a jejich minimum je označeno jako *d<sup>i</sup>* . Naším úkolem je vzít *d<sup>i</sup>* a jeho dva nejbližší sousedy, tj. *di*−<sup>1</sup> a *d<sup>i</sup>*+1, a dosadit je do polynomu třetího řádu. Z takto doplněného polynomu získáme novou hodnotu *dx*, která již není vázána na obrazovou mřížku. Přesněji, získáme tři páry hodnot:

$$
\{d_{i-1}, m_{i-1}\}, \{d_i, m_i\}, \{d_{i+1}, m_{i+1}\},
$$
\n(2.31)

kde *m<sup>i</sup>* = *m* (*di*) je odpovídající hodnota pro posunutí *d<sup>i</sup>* . Na jejich základě určíme koeficienty polynomu třetího řádu daného jako

$$
ad_i^2 + bd_i + c = m_i, \ (a \neq 0).
$$
 (2.32)

Bod minima *d<sup>x</sup>* najdeme dvojnásobnou diferencí (2.32) podle *d<sup>i</sup>* , pak se rovnice první derivace rovná nule za podmínky:

$$
2ad_x + b = 0 \quad a \quad 2a > 0,\tag{2.33}
$$

tedy

$$
d_x = -\frac{b}{2a} \quad \text{a} \quad a > 0. \tag{2.34}
$$

Vložením (2.31) do (2.32) získáme tyto tři rovnice

$$
\begin{cases}\n ad_{i-1}^2 + bd_{i-1} + c = m_{i-1} \\
 ad_i^2 + bd_i + c = m_i \\
 ad_{i+1}^2 + bd_{i+1} + c = m_{i+1}\n\end{cases}
$$
\n(2.35)

které vyřešíme pro *a* a *b*. Je však snazší vypočítat *b/a* pomocí Cramerova pravidla. Dále může být rovnice zjednodušena tím, že  $d_{i-1} = -1$ ,  $d_i = 0$  a  $d_{i+1} = 1$ . To odpovídá posunutí počátku souřadného systému do bodu (*d<sup>i</sup> ,* 0), který bude spočten na konci výpočtů. Tedy

$$
\frac{b'}{a'} = -\frac{\begin{vmatrix} 1 & m_{i-1} & 1 \\ 0 & m_i & 1 \\ -1 & m_{i+1} & 1 \end{vmatrix}}{\begin{vmatrix} -1 & m_{i-1} & 1 \\ 0 & m_i & 1 \\ 1 & m_{i+1} & 1 \end{vmatrix}} = -\frac{m_{i-1} - m_{i+1}}{m_{i-1} - 2m_i + m_{i+1}},
$$
(2.36)

kde *a* ′ a *b* ′ jsou v posunutém souřadném systému. Nyní rovnici (2.36) vložíme do (2.33), resp. (2.34) a posunutí *d<sup>i</sup>* , získáme tak subpixelovou disparitu *dx*:

$$
d_x = d_i + \frac{m_{i-1} - m_{i+1}}{2(m_{i-1} - 2m_i + m_{i+1})},
$$
\n(2.37)

pro kterou je předpokládáno, že

$$
(m_{i-1} - m_i) + (m_{i+1} - m_i) > 0,\tag{2.38}
$$

která je jednoduše důsledkem předpokladu *a >* 0.

Výše uvedeným postupem je získána reálná hodnota disparity s vyšší přesností přesahující přesnost disparity vypočtenou některou ze srovnávacích metrik využívajících celočíselné hodnoty pixelů vázaných na obrazovou mřížku.

### **2.5 Změna vzájemné polohy a úhlu kamer**

Z dřívějších kapitol víme, že s každou změnou vzájemné polohy kamer se změní vnější parametry kamer, vždy tak změní jejich kalibraci a parametry kalibrace je třeba znovu přepočítat pro novou polohu. Z toho vyplývá, že po zkalibrování kamer musíme zamezit dalšímu pohybu kamer. Dále se změní podmínky triangulace (příp. podobnosti trojúhelníků), kdy se změní dosah a přesnost triangulace. Dále si ukážeme vliv změny polohy na tvorbu disparitní mapy. Nebudeme se zde zabývat složitými matematickými rozbory nebo úvahami, pouze si názorně ukážeme dopady těchto změn.

#### **2.5.1 Vliv změn poloh kamer na měření vzdálenosti**

Abychom následující znázornění pochopili, popíšeme si následující situaci. Levá kamera s fixní polohou je modrá. Pravá kamera před změnou polohy je červená a po změně polohy zelená. Přerušovanou čárou jsou znázorněny osy kamer a jejich zorná pole. Plnou čárou jsou uvedeny paprsky znázorňující promítání bodů zájmů na senzory kamer.  $x_{\text{L1}}, x_{\text{L2}}, x_{\text{R1}}, x_{\text{R2}}, x'_{\text{R1}}, x'_{\text{R2}}$  jsou jednotlivé vzdálenosti od os jednotlivých kamer k místu promítání bodů na senzorech. *b* a *b* ′ jsou vzdálenosti mezi kamerami před a po změně polohy. *f* je ohnisková vzdálenost. *L*<sup>1</sup> a *L*<sup>2</sup> jsou vzdálenosti od bodů zájmů ke kamerám.

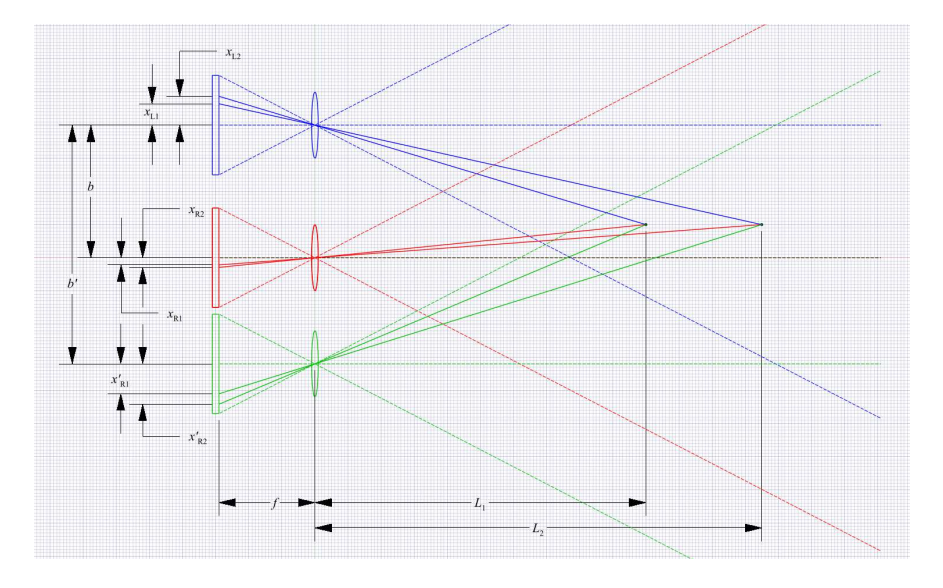

Obr. 2.6: Situační nákres posunu jedné z kamer do strany

V prvním případě je znázorněn vliv rovnoběžného posunu kamer, jenž je zobrazen na Obr. 2.6. V tomto případě, kdy osy objektivů jsou rovnoběžné, nemůžeme

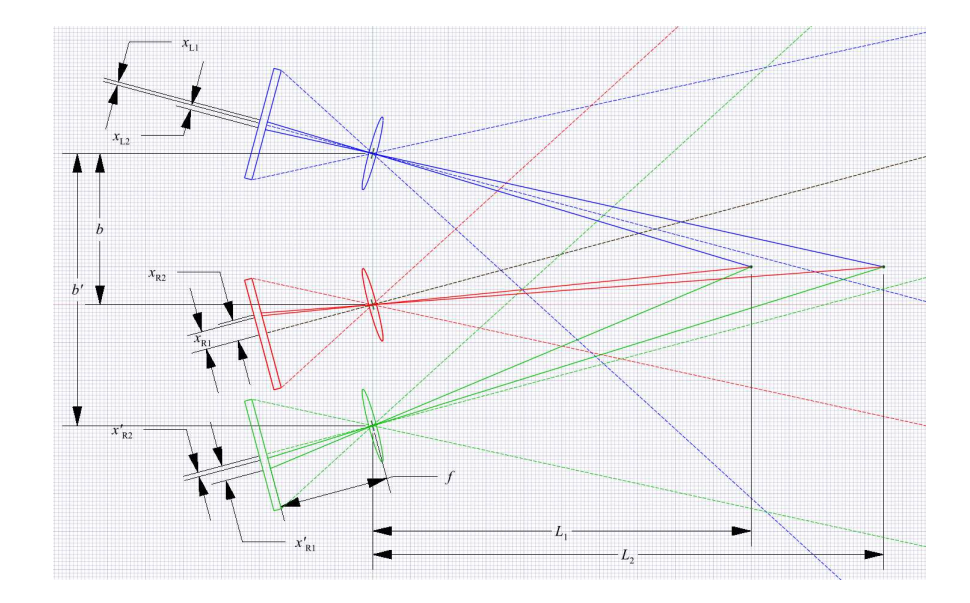

Obr. 2.7: Situační nákres vzájemně natočených kamer a posunu jedné z kamer do strany

přesně určit hranici nulové disparity. Teoreticky se tato hranice limitně blíží nekonečnu. Avšak vlivem digitalizace se ztrácí mnoho informací, kde míra ztrát je určena především rozlišovací schopností a počtem kvantovacích hladin kamer. Hranice nulové disparity se při použití běžné webové kamery nachází v řádu jednotek až desítek metrů od kamer. Hranici maximální disparity můžeme určit v momentě, kdy se sledovaný objekt ztratí ze zorného pole jedné z kamer. Jinak řečeno se tato hranice vyskytuje v místě protnutí hranic zorného pole obou kamer. Zvýšením odstupu obou kamer oddálíme hranici s maximální disparitou. Dále si můžeme všimnout, že změnou vzdálenosti z *b* na *b*<sup>'</sup> došlo ke změně vzdáleností z  $x_{\text{R1}}, x_{\text{R2}}$  na  $x'_{\text{R1}}, x'_{\text{R2}}$ . Tato změna je odpovídající reakcí podle rovnice o podobnosti trojúhelníků

$$
\frac{L}{b} = \frac{f}{x_{\rm R} - x_{\rm L}},\tag{2.39}
$$

o které se více dozvíme v následující kapitole.

V druhém případě, na Obr. 2.7, byl změněn vzájemný úhel kamer a osy objektivů se protínají. Rovněž i hranice zorných polí obou kamer se protínají na více místech a určují nám jak hranici maximální disparity, tak hranici nulové disparity. Protože známe polohy hranic disparity, můžeme přesněji určit vzdálenost objektu od kamer, ale jen v intervalu těchto hranic. Zvýšením odstupu se tento interval zvětší. Oproti předchozímu případu je zde účelněji využita senzorová plocha. Můžeme si zde všimnout, že poměry vzdáleností si neodpovídají jako v rovnici 2.39, to však i v případě nahrazení rozdílu *x*<sub>R</sub> − *x*<sub>L</sub> disparitou *D* vadí, neboť i disparita je vázaná na pozici pixelu na senzoru kamer.

Na Obr. 2.8 se nachází vyznačené oblasti snímaného předmětu zachycené jednotlivými kamerami. Můžeme si všimnout, že ani jedna z kamer nezachycuje celý čelní obrys předmětu. To je dáno polohou předmětu vůči kamerám a především geometrickou povahou předmětu. Zjednodušeně, jedna kamera nevidí to samé co druhá, protože jí v tom brání nějaký výčnělek snímaného předmětu nebo kamery snímají různé části předmětu, každá z jiné strany, která s předchozí stranou není podobná. Důležité ovšem pro srovnávací metriku a tedy tvorbu disparitní mapy je, že se vyznačené oblasti z větší či menší části překrývají a mají vzájemnou korelaci. Změnou vzájemného odstupu kamer anebo polohy a natočení předmětu lze dosáhnout lepšího překrytí oblastí a poskytnout tak srovnávací metrice výhodnější snímky.

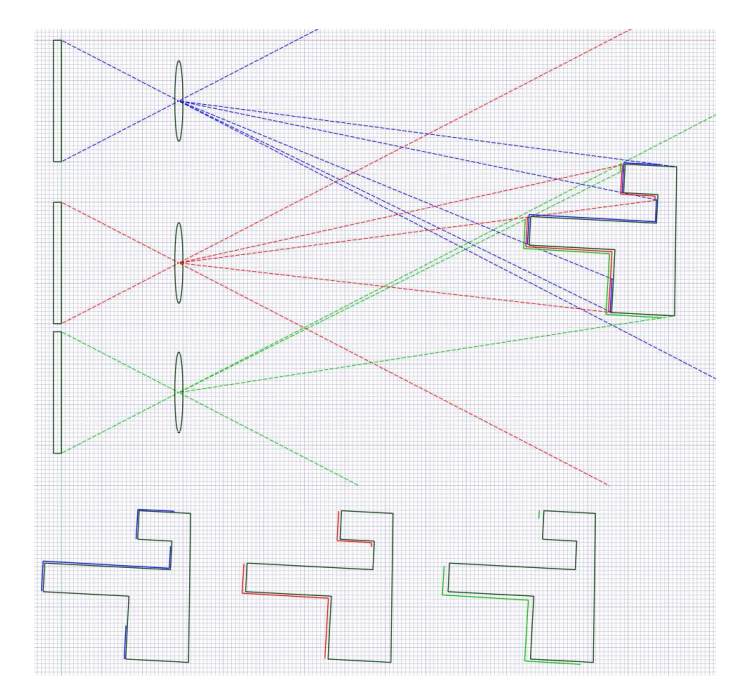

Obr. 2.8: Vliv změny polohy na disparitu

### **2.6 Určení vzdálenosti**

Nyní se dostaváme k meritu věci, tím je měření vzdálenosti. Mnoho článků a návodů, které lze nalézt na internetu, se spoléhalo na změření závislosti disparity na vzdálenosti a z průběhu hodnot byly určeny rovnice pro převod z hodnot disparity na reálnou hodnotu vzdálenosti, buď empirickým určením, proložením známou křivkou nebo regresní analýzou.

Další varianta měření vzdálenosti, nalezená v akademickém periodiku[10] a použitá použita v této práci, se zakládá na podobnosti trojúhelníků, resp. triagulace. Některé detaily o triangulaci můžeme nalézt v předchozí kapitole. Na obrázku 2.9

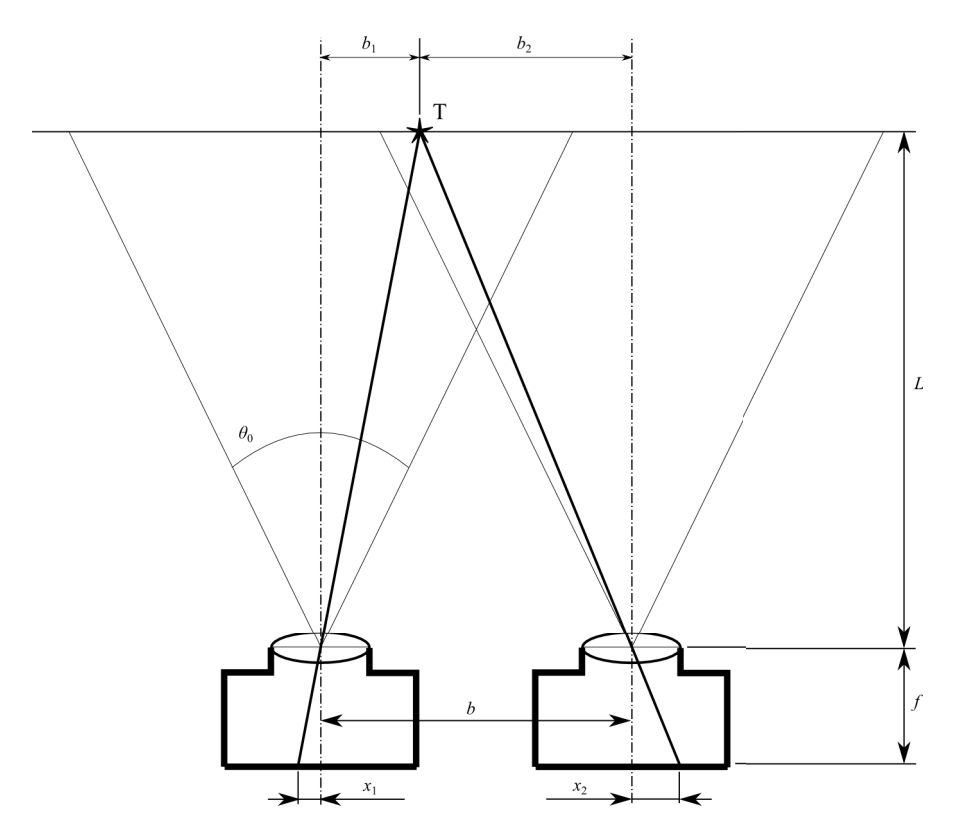

Obr. 2.9: Diagram zachycení objektu kamerami v kanonické konfiguraci

můžeme vidět použití podobnosti trojúhelníků, kde **T** je zachycovaný objekt, *b* je vzdálenost mezi kamerami, *f* je vzdálenost od snímače k objektivu nebo také ohnisková vzdálenost, *L* je vzdálenost od objektu k objektivu, *b*<sup>1</sup> a *b*<sup>2</sup> jsou vzdálenosti od objektu **T** k ose levé, resp. pravé kamery.  $\theta$  je zorný úhel. Vzdálenosti  $b, b_1$ , *b*<sup>2</sup> a *L* uvažujeme v reálných jednotkách. *x*<sup>1</sup> a *x*<sup>2</sup> jsou vzdálenosti od os jednotlivých kamer k bodu promítání objektu **T** na senzoru odpovídající kamery, tyto vzdálenosti jsou v pixelech. Vzdálenost *f*, resp. ohnisková vzdálenost, nemusí být v reálných jednotkách, pojí však reálnou vzdálenost k velikosti pixelů. Podobnost trojúhelníků je vyjádřena rovnicemi

$$
\frac{b_1}{L} = \frac{-x_1}{f}, \quad \frac{b_2}{L} = \frac{x_2}{f}.
$$
\n(2.40)

Jelikož  $b = b_1 + b_2$ , pak

$$
b = \frac{L}{f}(x_2 - x_1).
$$
 (2.41)

A protože nás zajímá *L*, bude rovnice vypadat takto:

$$
L = \frac{bf}{x_2 - x_1}.\tag{2.42}
$$

Na závěr můžeme rozdíl $x_2 - x_1$ nahradit disparitní hodnotou v pixelech ${\cal D}$ získanou z některé výše popsaných srovnávacích metrik

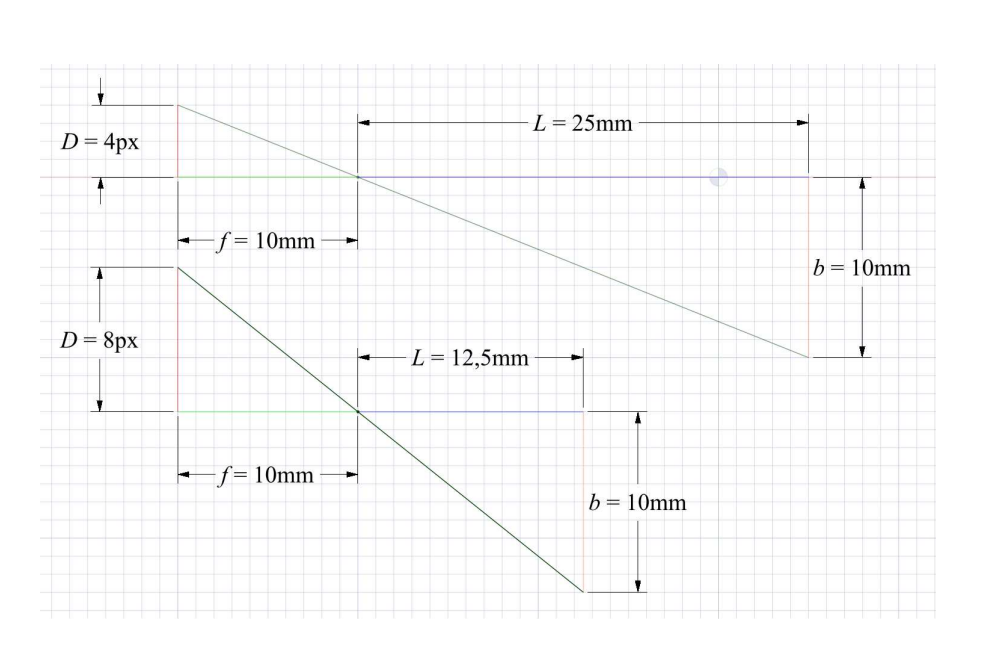

$$
L = \frac{bf}{D}.\tag{2.43}
$$

Obr. 2.10: Příklad triangulace

Na obrázku 2.10 je příklad použití rovnice (2.43). Jednotlivé proměnné byly popsány v předchozím odstavci.

### **3 REALIZACE**

K vývoji softwaru byl využit běžný notebook, který neoplývá současnými moderními akceleračními technologiemi (CUDA, OpenCL). Tyto technologie ani nebyly v žádné míře implementovány a využity v softwaru. Má to sice tu nevýhodu, že veškeré výpočty provádí procesor a od něj se odvíjí rychlost výpočtů. Software tak není vázaný na jakoukoli technologii, která se rychle objevila a může stejně tak rychle zaniknout nebo být nahrazena jinou.

### **3.1 Kamery**

Bylo rozhodnuto jít nejdostupnější a levnou cestou. Byly pořízeny dvě kamery Sweex Webcam WC035V2, jejichž technické specifikace lze najít na [5]. Jedná se o obyčejné, tzv. generické webové kamery, které lze pořídit pod různými značkami od různých prodejců, zároveň splňují minimální standardy, s nimiž je umožněno k těmto kamerám přistupovat jedním generickým ovladačem. Zároveň je však třeba poznamenat, že generická kamera neznamená nutně zařízení vyrobené podle jednoho vzoru a s identickými parametry, ale o způsob zpracování obrazu a komunikace tak, aby byl generický ovladač schopen tyto požadavky splnit. V praxi to znamená, že trh je zaplaven relativně levnými zařízeními, která mají víceméně stejné parametry, ale jejich zásadní výhodou je, že jsou doslova "Plug and play". Uživatel, resp. programátor, tak nemusí řešit možné komplikace s instalací ovladačů a podružného softwaru a zároveň to usnadňuje vývoj softwaru.

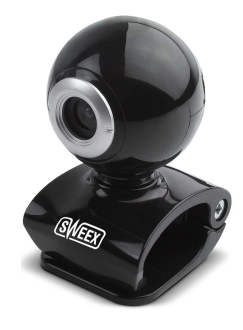

Obr. 3.1: Použitá kamera Sweex webcam WC035V2[5]

### **3.2 Software**

Software byl vyvíjen ve vývojovém prostředí Microsoft Visual Studio 2010 a doplněný o otevřené knihovny pro počítačové vidění OpenCV[3].

Software byl pro snazší programování rozdělen do několika částí. Jednotlivé části se starají o:

- Zobrazení menu a nastavení vstupních parametrů
- Výběr z aktuálně dostupných kamer
- Kalibraci kamer
- Tvorbu disparitní mapy, subpixelovou přesnost a určení vzdálenosti

Abstraktně si tyto části můžeme představit na zjednodušeném diagramu na Obr. 3.2

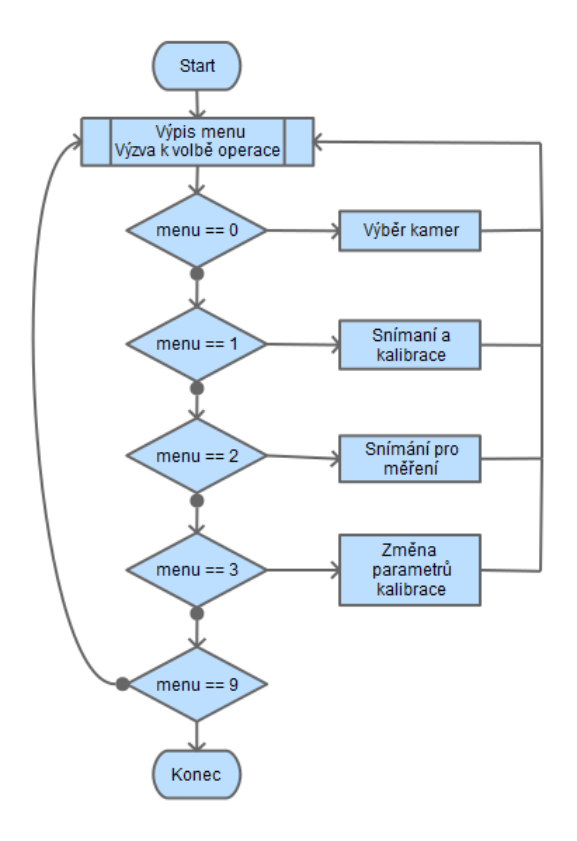

Obr. 3.2: Zjednodušený diagram struktury softwaru

#### **3.2.1 Zobrazení menu a nastavení vstupních parametrů**

Na diagramu (Obr. 3.2) vidíme, že hlavní smyčka se stará o vypsání nabídky operací a vyzývá k výběru některé z operací, která se následně vykoná. Dále se tato část stará o obsluhu položky *Změna parametrů kalibrace*, kde se nastavují rozměry kalibrační šachovnice a rozteč kamer.

#### **3.2.2 Výběr z aktuálně dostupných kamer**

Tato část softwaru nalézá všechny připojené kamery, interní nebo dodatečně připojené přes USB. Právě větší počet připojitelných kamer neumožňuje fixní určení kamer, která z kamer je levá, resp. pravá. Každá z kamer však po připojení do počítače získává speciální identifikátor, který je v OpenCV zjednodušen na číselný index, který se s každou další připojenou kamerou inkrementuje. Určení levé či pravé kamery je prováděno v součinnosti s uživatelem. A to tak, že mu jsou postupně zobrazovány živé náhledy jednotlivých kamer a uživatel potom klávesovým vstupem zadá, která je levá, pravá nebo se má vynechat. Toto nastavení se udrží po dobu aktivní aplikace, s dalším spuštěním aplikace je třeba výběr kamer provést znovu.

#### **3.2.3 Kalibrace kamer**

Tato část obstarává párové nasnímání obrazů z kamer během předkládání kalibrační šachovnice. Následně proběhne detekce šachovnicového vzoru, zároveň dochází k odstranění těch párů snímků, kde zcela nebo částečně chybí šachovnicový vzor. Se zbylými korektními snímky proběhne kalibrace kamer a rektifikace podle teorie z kapitoly 2.2.3 a 2.2.4. Po ukončení výpočtu kalibračních hodnot může uživatel vizuálně zkontrolovat zkalibrované a rektifikované snímky. Kalibrační hodnoty se ukládají do souboru pro použití v další části softwaru a zároveň jsou kalibrační hodnoty zachovány i pro další spuštění aplikace.

### **3.2.4 Tvorba disparitní mapy, subpixelová přesnost a určení vzdálenosti**

Poslední část softwaru aplikuje kalibrační hodnoty na aktuální obrazy z kamer. Uživatel tak na obrazovce počítače vidí opravené a rektifikované obrazy z kamer. Během náhledu je vypočítávána disparitní mapa, disparitní mapa se subpixelovou přesností, jejichž obecné principy nalezneme v kapitole 2.3 a 2.4, a přepočet z disparity na vzdálenost(viz kap.2.6).

Z programátorského hlediska lze výpočet disparitní mapy provádět dvěma způsoby. První, obecný způsob provede výpočet metrik a jejich agregaci v jednom kroku. Tento postup se používá převážně pro GPU výpočty, protože je méně náročný na paměť, ale je pomalejší na výpočet. Druhý způsob provádí výpočet metrik a agregaci odděleně. V jednom kroku se provede výpočet metrik a v druhém agregace. Tento postup je náročnější na paměť, protože si musí v paměti ponechat výsledky z výpočtů metrik pro agregační krok, ale zato je rychlejší, protože každý krok provádí monotónní operace.

Otevřené knihovny OpenCV[3] nabízí hned tři metody tvorby disparitní mapy. Jsou to Block matching, Semiglobal block matching a Variational matching. Hlavní rysy jednotlivých metod budou stručně shrnuty v následujících odstavcích.

#### **Block matching**

Tato metoda rozdělí referenční obraz stereopáru do makrobloků, které jsou posléze v jednom směru posouvány a porovnávány s druhým obrazem stereopáru. Porovnávané úseky jsou vyhodnocovány pomocí součtu absolutních rozdílů. Z makrobloků, majících nejnižší součet absolutních rozdílů či součet kvadratických rozdílů, jsou získány jednotlivé disparity makrobloků, souhrnem disparit ze všech makrobloků je získána disparitní mapa. Jedná se o nejjednodušší variantu tvorby disparitní mapy, která je výpočetně nenáročná. Metoda je však citlivá na kvalitu provedené rektifikace a rozdílnou střední hodnotu celkového jasu obrazů stereopáru.

#### **Semiglobal block matching**

Zatímco Block matching metoda prohledává shodné makrobloky pouze v jednom směru, Semiglobal block matching metoda může prohledávat makrobloky až v osmi směrech. Vyhodnocování makrobloků se provádí pomocí váhy cest pro každý směr. Disparita je určena jako cesta s nejmenší vahou. Na závěr se provádí disparitní zpřesnění, kde je kontrolována konzistence mapy, jsou odstraněny extrémní hodnoty a interpolací jsou dopočítávána prázdná místa v mapě. Metoda poskytuje kvalitní výstup za cenu vyšší výpočetní a paměťové náročnosti.

#### **Variational matching**

Varianční metoda je globální metodou v tom smyslu, že se snaží minimalizovat energii funkce. Metoda je varianční, protože využívá variančního počtu, a to zejména Euler-Lagrangeovy rovnice. Varianční metody jsou často nasazovány pro řešení problému optického toku, kde se odhaduje pole posunutí mezi dvěma obrazy. Optický tok je dvourozměrný, zatímco stereo korespondence obvykle předpokládá, že pole posunutí je jednorozměrné. Jelikož metoda využívá diferenciálního a intergrálního počtu ve dvou rozměrech, je výpočetně a paměťově nejnáročnější z výše uvedených metod.

Na Obr. 3.3 můžeme porovnat rozdíly disparitních map vytvořených jednotlivými metodami. Tyto mapy byly normovány a pro větší názornost převedeny do barevné mapy JET[12] . Z obrázku je zřejmé, že výstup metody Semiglobal block matching vytváří souvislejší plochy bez prudkých změn a celkově podává hloubku nejvěrněji.

A právě způsob tvorby disparitní mapy, její zpřesnění a kvalitní výstup činí metodu Semiglobal block matching vhodnou k implementaci do softwaru.

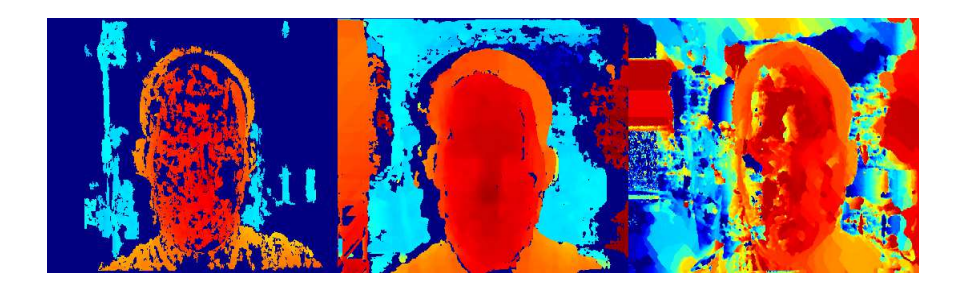

Obr. 3.3: Ukázka disparity BM, SGBM a VAR

Pro lepší pochopení principu tvorby disparitní mapy byla vytvořena vlastní implementace tvorby disparitní mapy na bázi Block matching metody(viz výše). Algoritmus této metody můžeme rozdělit do několika kroků:

- 1. Matching
- 2. Agregace
- 3. Vyhledání

#### **Matching**

Pro matching zde byly implementovány metriky SAD, SSD i NCC, které jsou detailně popsány v kapitole 2.3. Avšak pro zrychlení algoritmu je agregační část rovnic prováděná odděleně v dalším kroku. Vyjímkou je metrika NCC, kde nelze agregační část snadno oddělit. Pro daný okamžik lze vybrat a pracovat jen s jednou z metrik. Algoritmus oba vstupní obrazy prochází pixel po pixelu na stejných souřadnicích obou obrazů, jejich jasová složka je porovnána některou z metrik a výsledná hodnota metriky je zapsána do diferenční mapy na stejných souřadnicích. Takto se postupuje přes všechny pixely obrazů. Následně se jeden z obrazů posune o jeden pixel a celý proces porovnávání obrazu se opakuje. Pro každé posunutí je výstupní diferenční mapa opatřena patřičným indexem odpovídajícím posunu obrazů. Algoritmus matchingu si předvedeme na úryvku kódu funkce SAD metriky:

```
Mat SAD(int disparita, Mat levy, Mat pravy)
{
    Mat temp;
```

```
temp.create(levy.rows,levy.cols,CV_64FC1);
temp.setTo(0);
for(int i=0; i<levy.rows; i++){
    for(int j=0; j<levy.close; j++){
```

```
if(j-disparita>=0)
            {
                temp.at<double>(i,j)=abs(levy.at<uchar>(i,j)-
                pravy.at<uchar>(i,j-disparita));
            }
        }
    }
    return temp;
}
```
Výstup tohoto kroku si můžeme představit jako trojrozměrnou matici hodnot, kde osy *x* a *y* značí souřadnice diferenční mapy a osa *z* značí posun, resp. disparitu vstupních obrazů.

#### **Agregace**

Agregace provádí řádkové sčítání hodnot diferenčních map v nastavené délce okna. Zjednodušeně vzato hodnota daného pixelu agregované diferenční mapy je součtem hodnot stejného pixelu a následujících hodnot pixelů sousedících z jedné strany na stejném řádku v délce nastaveného agregačního okna. Lepší představu o agregaci poskytne příklad v podobě kódu funkce agregátoru:

```
Mat Agregator(Mat vstup, int okno)
{
    Mat tempA;
    tempA.create(vstup.rows, vstup.cols, CV_64FC1);
    double aggreg = 0;
    for(int r = 0; r < vstup.rows; r++)
    {
        for(int s = 0; s < vstup.cols - okno; s++)
        {
            for(int ok = 0; ok < okno; ok++)
            {
                 aggreg += vstup.at<double>(r, s + ok);}
            tempA.at < double>(i, j) += <i>aggreg</i>;aggreg = 0;}
    }
    return tempA;
}
```
Z kódu funkce si můžeme všimnout, že vstupem je dvourozměrná matice, provede se tedy agregace pro jednu disparitu. Proto musíme tuto funkci volat iterativně pro každou disparitu diferenčních map.

#### **Vyhledání**

Krok vyhledání prochází trojrozměrnou maticí agregovaných diferenčních map v ose *z*, tedy skrze disparitu, a vyhledává nejmenší agregovanou difereční hodnotu. V místě nálezu nejmenší agregované difereční hodnoty nyní známe index disparity a tento index přeneseme do dvourozměrné matice na odpovídající souřadnice. Pokud toto provedeme přes všechny souřadnice v osách *x* a *y*, získáme disparitní mapu s pixelovou přesností.

Při použití metriky NCC je postup obdobný, ale vyhledává se největší agregovaná hodnota diferenčních map. Je to dáno opačnou logikou výstupu metriky NCC oproti metrikám SAD a SSD. Kód tohoto kroku vypadá následovně:

```
double nejmensi=DBL_MAX;
if(NCCFlag==1)
{
nejmensi=DBL_MIN;
}
int indexNejmensiho=0;
for(int i=0; i \leq mapa[0].rows; i++){
    for(int j=0; j<map>a[0].cols; j++){
        for(int disp=dmin;disp<=dmax;disp++)
        {
            if(NCCFlag==1)
            {
                 if(mapa_aggr[disp].at<double>(i,j)>nejmensi)
                 {
                     nejmensi=mapa_aggr[disp].at<double>(i,j);
                     indexNejmensiho=disp;
                 }
            }
            else
            {
                 if(mapa_aggr[disp].at<double>(i,j)<nejmensi)
                 {
                     nejmensi=mapa_aggr[disp].at<double>(i,j);
```

```
indexNejmensiho=disp;
                }
            }
        }
        hlmapa.at<uchar>(i,j)=indexNejmensiho;
        nejmensi=DBL_MAX;
        if(NCCFlag==1){nejmensi=DBL_MIN;}
        indexNejmensiho=0;
   }
}
```
Nyní se můžeme podívat na porovnání jednotlivých metrik. Porovnání metrik probíhá na základě vypočtu chyby od tzv. ground truth disparitní mapy. K porovnávání byly použity obrazové sety Tsukuba, Teddy a Cones, které můžeme vidět na Obr. 3.4 [14].

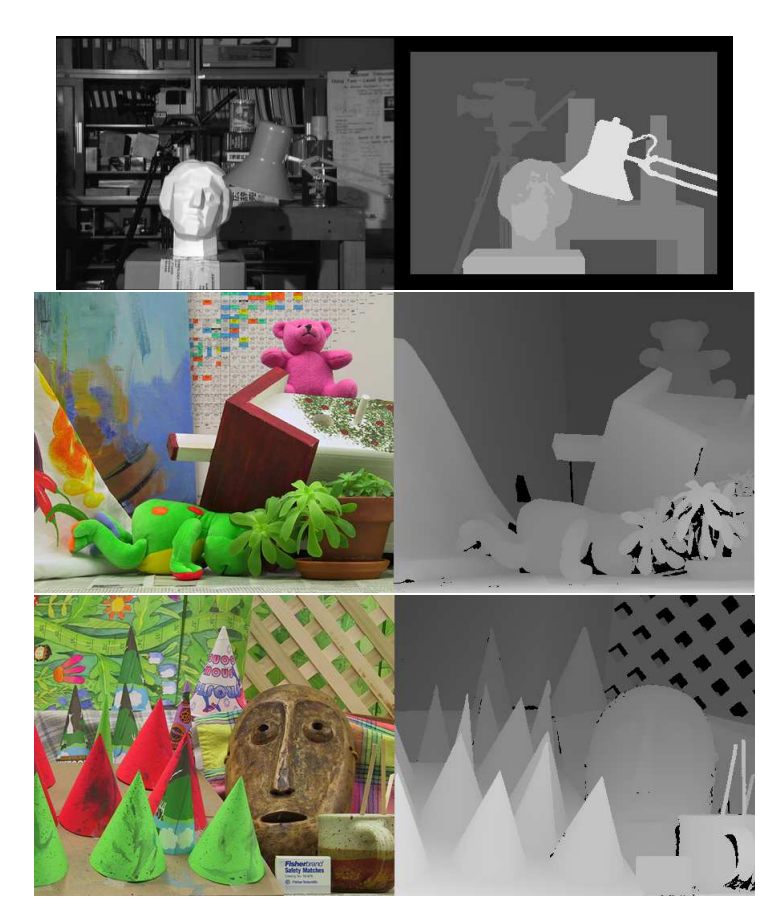

Obr. 3.4: Obrazový set Tsukuba s ground truth disparitní mapou

Rovnice výpočtu chyby, která vyjadřuje odlišnost vypočtené disparitní mapy a ground

truth disparitní mapy, vypadá takto:

$$
Chyba = \frac{\sum_{i=0}^{P} |A_i - B_i|}{P},
$$
\n(3.1)

kde *A*<sup>i</sup> značí vypočtenou disparitu, *B*<sup>i</sup> ground truth disparitu a *P* pak celkový počet pixelů v disparitní mapě.

Chyby jednotlivých metrik byly vypočteny pro různé velikosti agregačních oken, zaneseny do tabulky v příloze A.3 a znázorněny v grafu na Obr. 3.5. V grafu

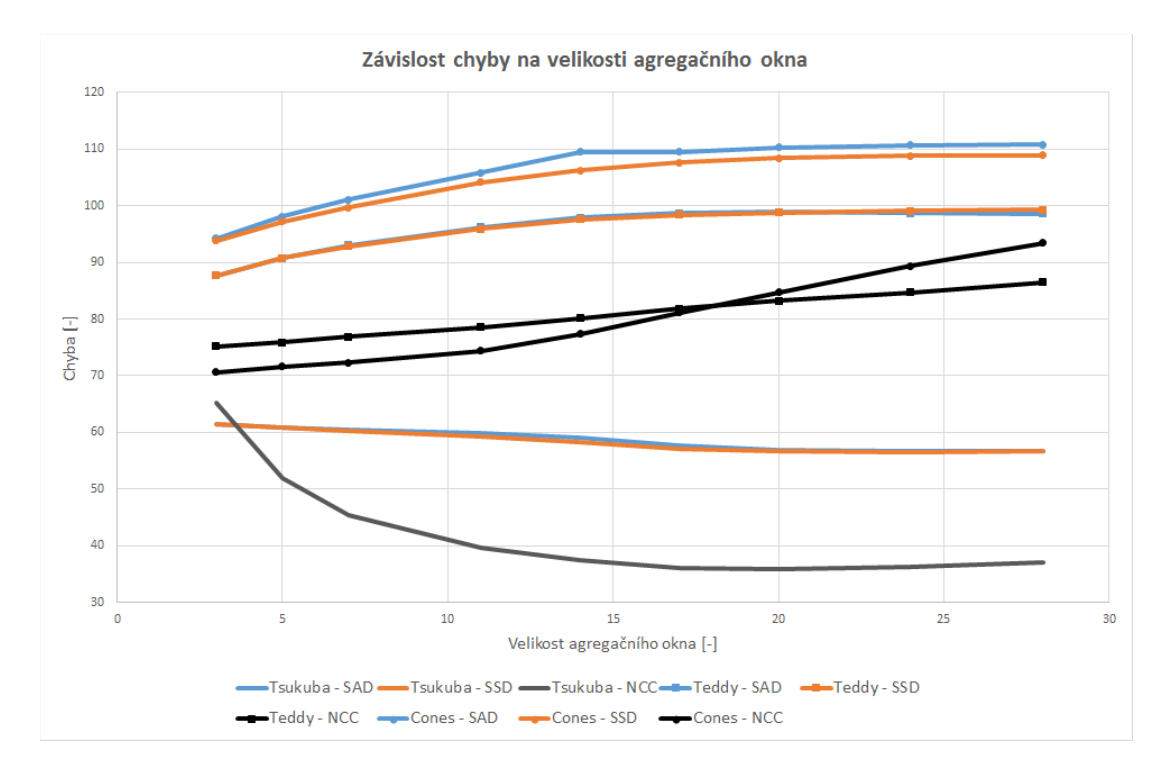

Obr. 3.5: Graf závislosti chyby na velikosti agregovacího okna

(Obr. 3.5) si můžeme všimnout, že všechny průběhy chyb se mají s rostoucím agregačním oknem od okna velikosti 20 tendenci ustálovat. Další zvětšování agregačního okna nevede k výraznějším změnám v chybě. U metrik SAD a SSD vidíme, že jejich průběhy chyb jsou si podobné, neboť výpočet jejich metrik má stejný základ lišící se jen o kvadratickou část. Dále vidíme, že průběhy chyb metriky NCC dosahuje výrazně nižších chyb než u metrik SAD a SSD. To je ale vykoupeno výrazně vyšší výpočení složitostí (rovnice 2.30) než u metrik SAD (rovnice 2.28) a SSD (rovnice 2.29), tudíž je z těchto metrik nejpomalejší.

Dalším úkolem této části je výpočet disparitní mapy se subpixelovou přesností. K výpočtu subpixelové přesnosti je použita metoda prokládání parabolou, která je uvedená v kapitole 2.4. Pro výpočet disparity se subpixelovou přesností je zapotřebí aktuální pixelová disparita a agregované diferenční hodnoty z aktuální disparity a ze dvou nejbližších sousedních disparit. Výsledná disparitní mapa se subpixelovou přesností disponuje hodnotami v rozsahu reálných čísel. Úryvek kódu funkce výpočtu subpixelové přesnosti nám opět poskytne lepší představu:

```
double SubPixPres(int di, double m0, double m1, double m2)
{
   double dx=0.0;
   if(NCCFlag==1) //u NCC je "logika opacneho extremu"
    {
       m0=1-m0;
       m1=1-m1;
       m2=1-m2;
        }
    if (((m0-m1)+(m2-m1))>0.0) //je splnena podminka dle rovnice 2.38?
   {
       dx = di + ((m0 - m2)/(2.0 * (m0 - 2.0 *m1 + m2)));
   }
   else //pri nesplneni podminky skopiruj hodnotu
    {
       dx=double(di);
   }
   return dx;
}
```

```
Posledním úkolem této části je určení vzdálenosti. Obecně se provádí přepočet
podle rovnice (2.43) uvedené v kapitole 2.6. Tato rovnice ovšem vyžaduje ohniskovou
vzdálenost f, kterou doposud neznáme a výrobci se ve většině případů neobtěžují
uvádět detailní technické specifikace kamer[5]. Naštěstí ohniskovou vzdálenost f mů-
žeme získat z reprojekční matice Q[2], kterou lze sestavit z kalibračních parametrů.
```

$$
Q = \begin{bmatrix} 1 & 0 & 0 & -c_x \\ 0 & 1 & 0 & -c_y \\ 0 & 0 & 0 & f \\ 0 & 0 & \frac{-1}{T_x} & \frac{(c_x - c'_x)}{T_x} \end{bmatrix}
$$
(3.2)

Stále však nezískáváme vzdálenost v reálných jednotkách, protože právě takto získaná ohnisková vzdálenost *f* není v reálných jednotkách, pouze pojí reálnou vzdálenost k velikosti pixelů. Výsledkem je upravená rovnice (2.43)

$$
L = \frac{bf}{D} \cdot K,\tag{3.3}
$$

kde *K* je korekční hodnota doplňující ohniskovou vzdálenost *f* o vazbu na reálné jednotky. Korekční hodnota *K* je získána pokusem, kdy je měřen objekt ve známé vzdálenosti a výpočtem podle rovnice (2.43) je získána hodnota bez vazby na reálné jednotky. Podílem vypočtené a skutečné hodnoty získáme korekční hodnotu *K*. Pro zvýšení přesnosti je korekční hodnota průměrem pěti pokusů. Poněvadž se ohnisková vzdálenost mění s každou kalibrací kamer, je nutné získat novou korekční hodnotu po každé kalibraci.

Další a lepší varianta získání ohniskové vzdálenosti je využití rovnice (2.43), kde dosadíme známé proměnné *b*, *D* a za *L* dosadíme vzdálenost k objektu, o kterém víme, že se nachází v uvedené vzdálenosti *L*. Rovnice pro určení ohniskové vzdálenosti pak vypadá takto

$$
f = \frac{LD}{b}.\tag{3.4}
$$

Takto získaná ohnisková vzdálenost má vazbu k reálné vzdálenosti a není třeba jí pomáhat korekcí jako u předchozí varianty získání ohniskové vzdálenosti.

### **3.3 Aplikace**

Aplikace byla vytvořena s využitím výše popsaných metod, funkcí a poznatků. Aplikace pro svůj chod vyžaduje dynamické knihovny zkompilované ze zdrojového kódu otevřené knihovny OpenCV[3] se zapnutou podporou Qt Frameworku[13]. Cílem aplikace je demonstrovat fungující určení vzdálenosti a ověřit přesnost měření. V aplikaci je dále možné si vybrat použitou disparitu, resp. vybrat si vlastní implementaci disparity nebo SGBM metodu z OpenCV.

Návod k použití aplikace nalezneme v příloze C.

### **3.4 Měření**

V následující části se dozvíme o metodice měření, kvůli zajištění stejných podmínek pro měření. Vlastní měření je rozdělené do čtyř částí, kde se mění rozteč a vzájemné natočení kamer. Měří se závislost vypočtené vzdálenosti z pixelové a subpixelové disparity na skutečné vzdálenosti.

#### **3.4.1 Metodika měření**

Aby byly zajištěny konzistentní výsledky měření všech poloh kamer, byl určen pracovní postup a prostor pro měření. Než bylo dospěno k vhodnému pracovnímu postupu a vhodnému prostoru pro měření, bylo zjištěno, jaké faktory do měření vstupují. Jejich vlivům je vyhrazena zvláštní kapitola.

#### **Pracovní postup**

1. Umístění kamer.

Kamery jsou umístěny vedle sebe paralelně nebo soustředěně tak, aby nebyly oslněny přímým světlem, nejlépe tak, že paprsky světla směřují do záběru. Dále je třeba zajistit, aby po provedení kalibrace zůstaly kamery fixní.

2. Kalibrace kamer.

Při kalibraci je kalibrační obrazec vždy umísťován tak, aby nechyběla žádná jeho část v levém ani pravém snímku. Nejprve je umístěn co nejblíže k vykrytí co největší snímané plochy, posléze je obrazec vzdálen na jeden metr od kamer a přesunován postupně přes všechny rohy a střed levého snímku tak, jak je uvedeno na obrázku 3.6. Po kalibraci je provedeno získání hodnoty ohniskové vzdálenosti.

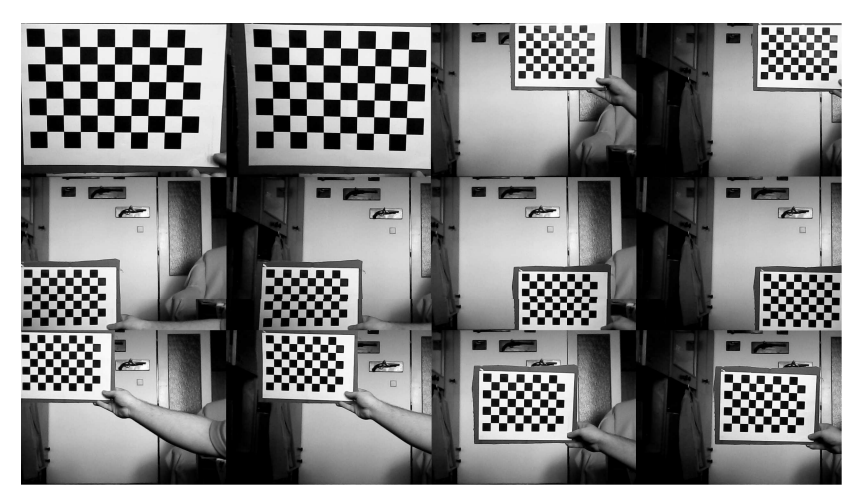

Obr. 3.6: Ukázka postupu kalibrace

#### 3. Vlastní měření

Měření je rozvrženo v celých půlmetrových délkách, přičemž první a poslední měřená vzdálenost může být odlišná. První vzdálenost se odvíjí od schopnosti použité disparitní metody určit nejmenší vzdálenost a poslední měřená vzdálenost se odvíjí od fyzických limitů místnosti, tedy stěny místnosti, kde bylo prováděno měření. Měření probíhalo tak, že po umístění měřeného objektu bylo vyčkáno alespoň 10 sekund, po ustálení disparitní mapy byla odečtena hodnota měřené vzdálenosti z disparitní mapy bez a se subpixelovou přesností. Takto bylo postupováno přes všechny měřené vzdálenosti a všechny konfigurace poloh kamer. U poloh kamer se měnila rozteč z 4,5 cm na 10 cm a vzájemné natočení kamer z paralelního pohledu na soustředěný v jednom metru od kamer, čemuž by odpovídal úhel natočení o 2,6° u 4,5cm rozteče nebo 5,8°

u 10 cm rozteče. Na obrázku 3.7 vidíme výřez disparitní mapy měřeného ob-

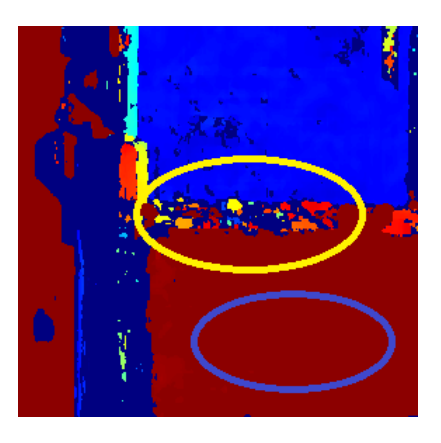

Obr. 3.7: Výřez disparitní mapy - nejmenší měřitelná vzdálenost

jektu umístěného co nejblíže kamerám. Žlutě ohraničená část značí místo, kde není možné přibližovaný objekt dále zpracovávat disparitní metodou a souvislá plocha, modře ohraničená část, se začne rozpadat do artefaktů.

#### **Prostor pro měření**

Jako nejvhodnější místnost pro měření byla určena místnost rovnoměrně osvětlená zářivkovými světly nebo osvětlená nepřímým slunečním světlem. Takto zajištěné osvětlení nevytváří ostré stíny, přeexponované a podexponované snímky. Jsou-li snímky správně exponované, neztrácejí kresbu a plasticitu snímané scény. Na Obr. 3.8 na levém snímku můžeme vidět příklad špatně exponovaného snímku

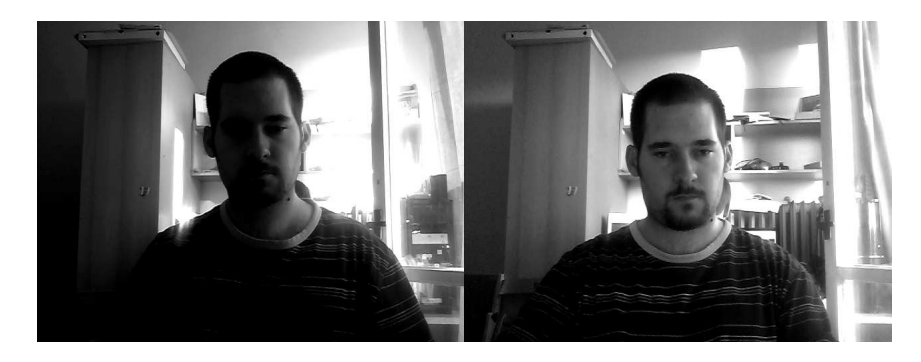

Obr. 3.8: Ukázka špatně a dobře exponovaného snímku

pořízeného při ostrém slunečním světle. Snímek je současně přeexponovaný a podexponovaný. V místě vysokého jasu by měla být vidět police a v místě nízkého jasu by měl být vidět rukáv trika s pruhovaným vzorem, jak je to na pravém snímku, který je exponován lépe. Dále si můžeme všimnout, že ostré světlo vrhá znatelné stíny, patrné na obličeji. Pravý snímek je pořízen ve chvíli, kdy se zatáhlo a zlepšily se světelné podmínky pro fotografování.

### **3.4.2 Naměřené hodnoty**

Naměřené hodnoty disparit, vzdáleností a vypočtených odchylek pro jednotlivé polohy kamer a použitých disparitních metod jsou uvedeny v tabulkách, které nalezneme v příloze A. Zde nalezneme grafy, kde porovnáme odchylky pro obě měřené disparitní metody a pro různé polohy.

#### **Srovnání podle vzájemné pozice kamer**

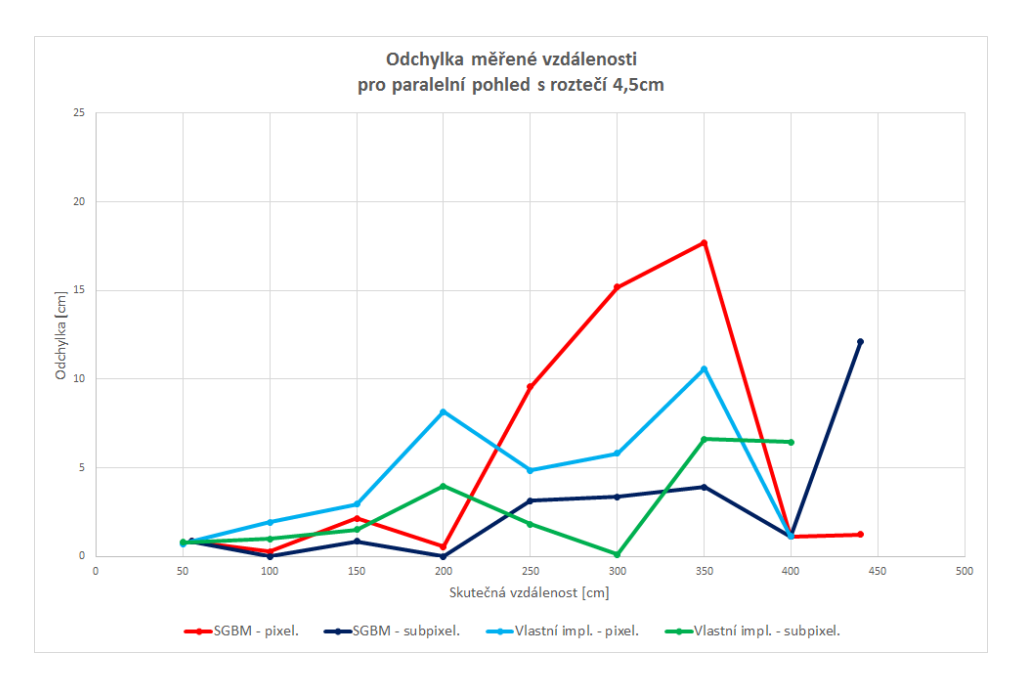

Obr. 3.9: Graf měření, kamery paralelně, rozteč 4,5 cm

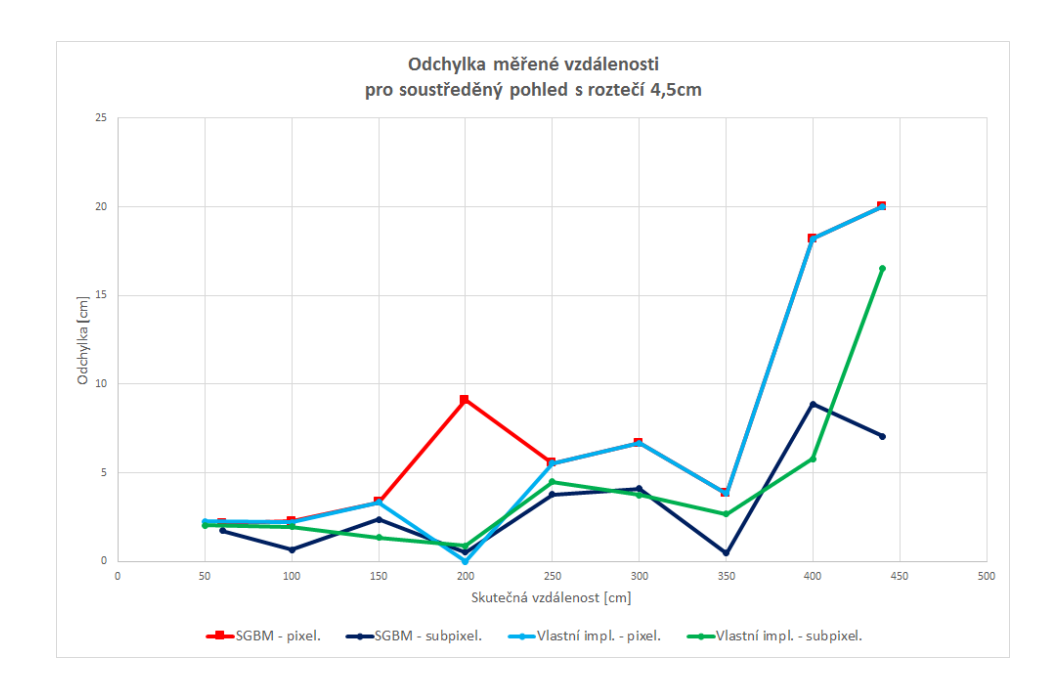

Obr. 3.10: Graf měření, kamery paralelně, rozteč 10 cm

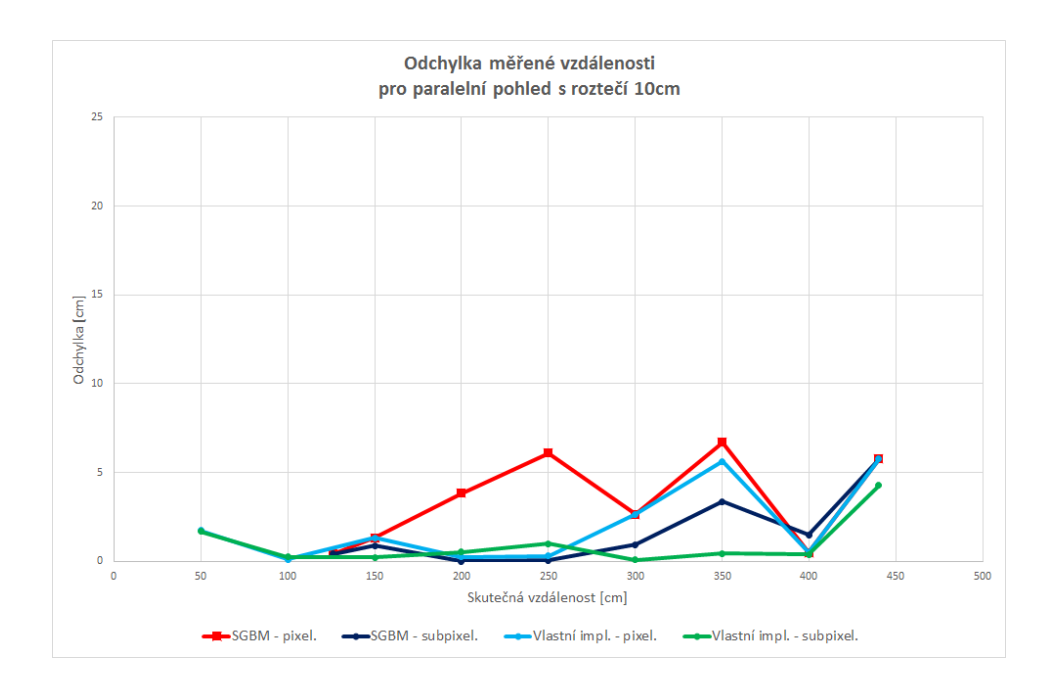

Obr. 3.11: Graf měření, kamery soustředěně, rozteč 10 cm

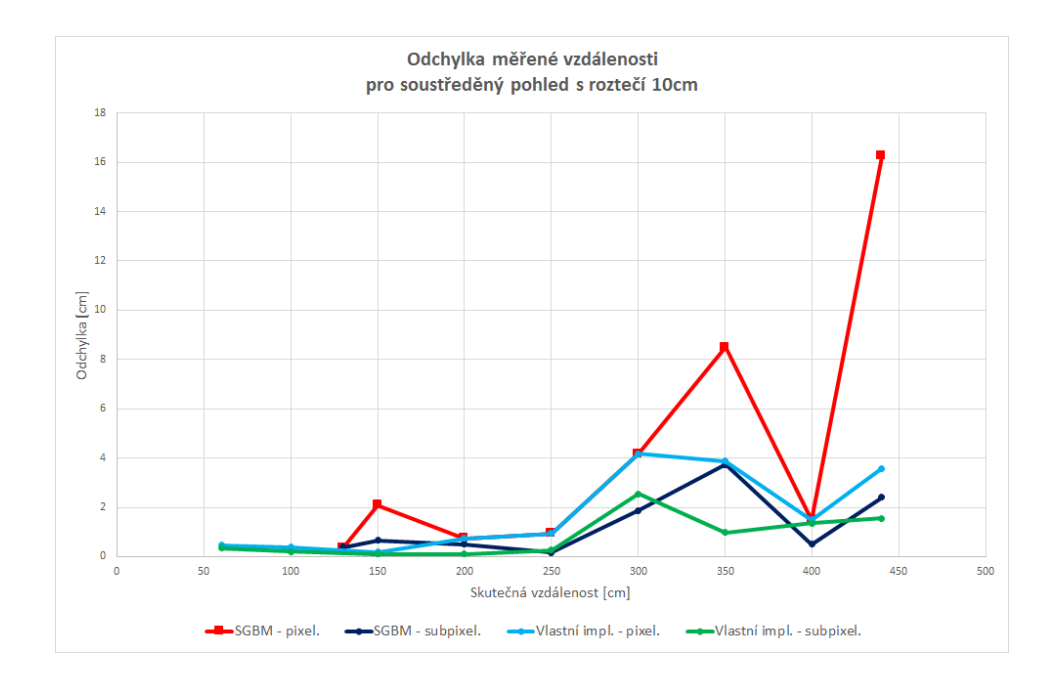

Obr. 3.12: Graf měření, kamery soustředěně, rozteč 4,5 cm

#### **Srovnání podle použité disparitní metody**

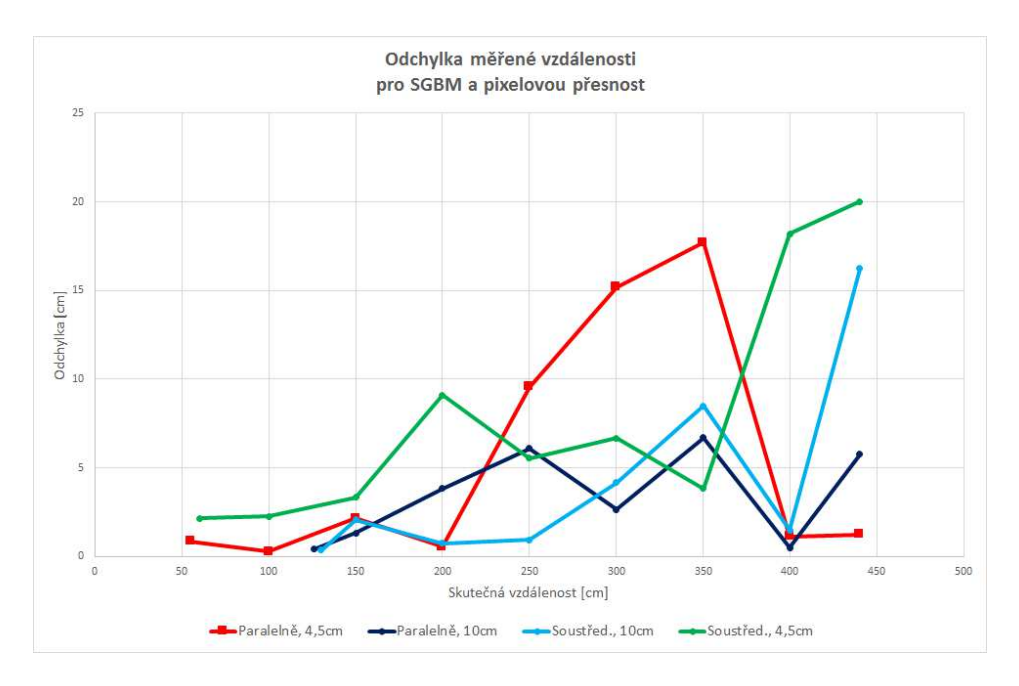

Obr. 3.13: Graf měření, SGBM, pixelová přesnost

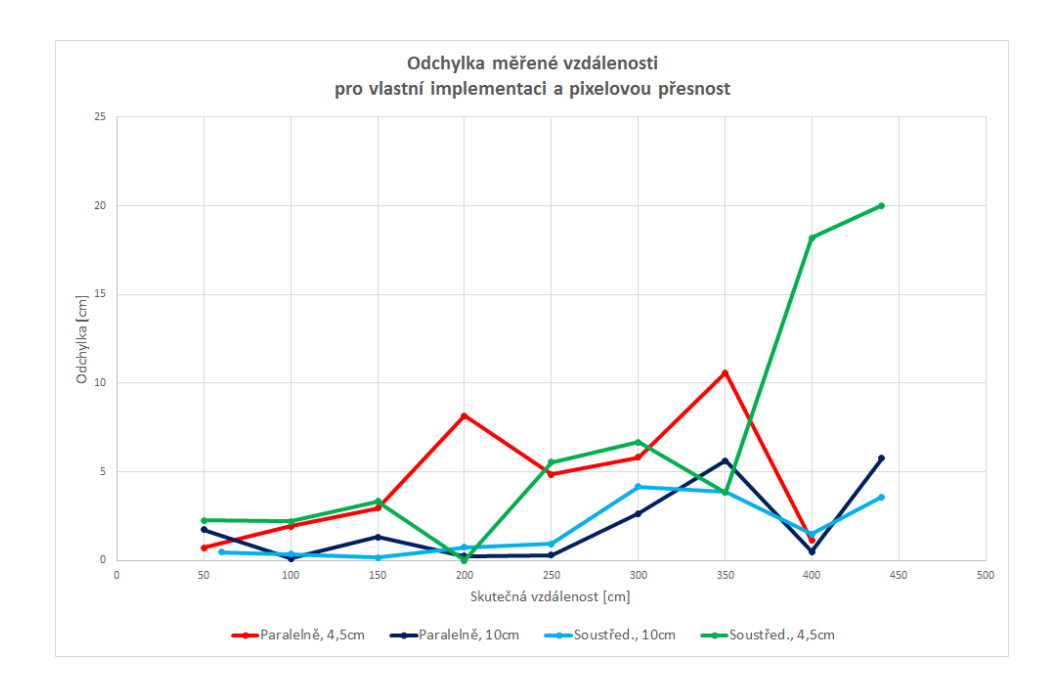

Obr. 3.14: Graf měření, vlastní implementace, pixelová přesnost

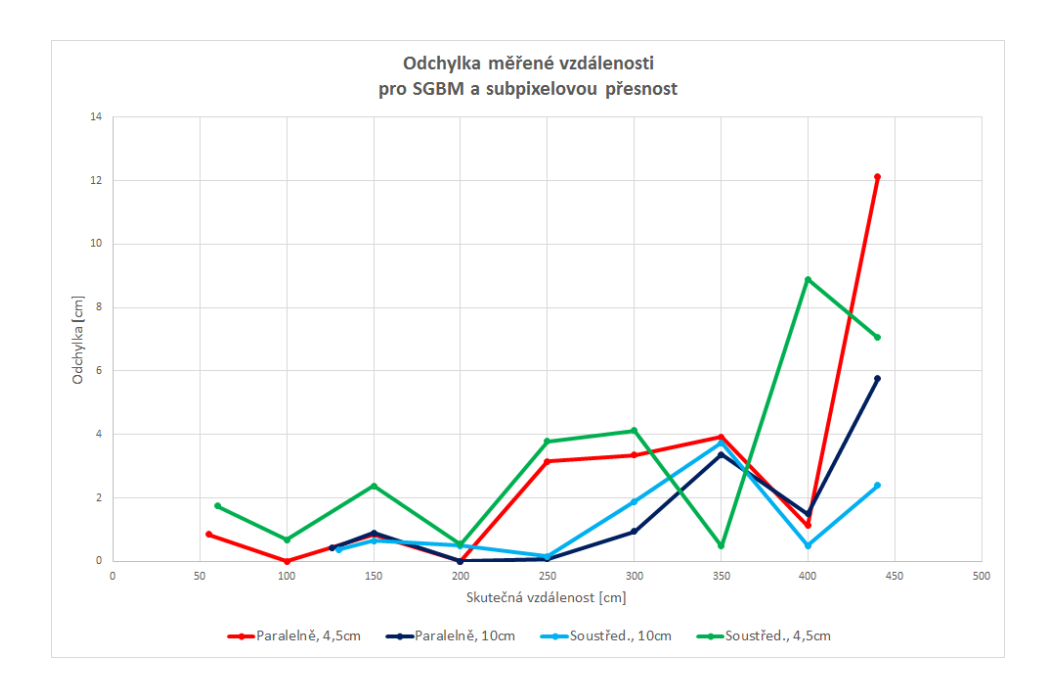

Obr. 3.15: Graf měření, SGBM, subpixelová přesnost

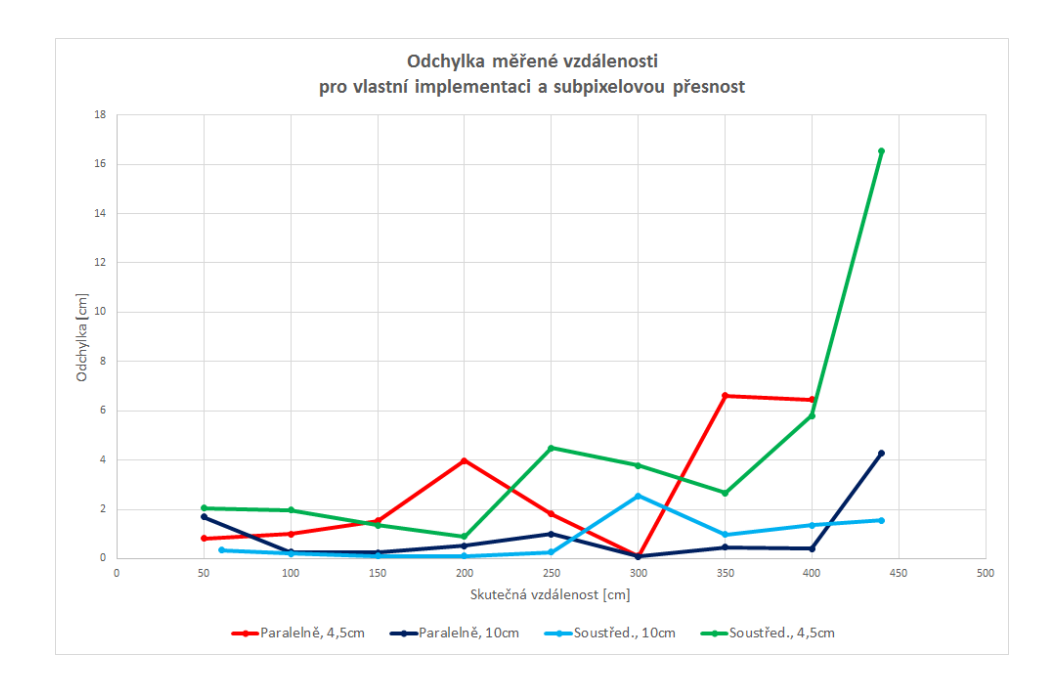

Obr. 3.16: Graf měření, vlastní implementace, subpixelová přesnost

#### **3.4.3 Zhodnocení měření**

Z grafů naměřených odchylek si můžeme hned všimnout, že výpočet subpixelové přesnosti přináší snížení odchylek měřené vzdálenosti u všech poloh kamer, ale i v obou disparitních metodách, a je tedy přínosem. U metody SGBM se odchylka snížila průměrně o 42% a u vlastní implementace disparitní metody o 55%. Dále si můžeme všimnout, že metoda SGBM vykazuje vyšší odchylky než vlastní implementace disparitní metody. Metoda SGBM používá různé pre-filtry a post-filtry, které spíše než ke zvýšení přesnosti výpočtu disparit vedou ke snížení citlivosti na kvalitu pořízených stereosnímků, jejich kalibraci a rektifikaci. Nicméně to vede k věrnější rekonstrukci 3D prostoru i za cenu nižší přesnosti disparit. Změna z paralelní konfigurace kamer na soustředěnou nemá vliv na velikost odchylek, neboť je tato změna eliminována při kalibraci kamer, resp. při dedistorzi a rektifikaci stereosnímků na základě kalibračních údajů. Změna rozteče kamer z 4,5 cm na 10 cm způsobí snížení odchylek a zvýšení maximální měřitelné vzdálenosti, ale i zvýšení minimální měřitelné vzdálenosti. Změnil se tak rozsah měření vzdáleností a snížení odchylek je způsobené využitím výhodnější části křivky odchylek. Můžeme si to představit tak, že bychom vzali křivku odchylek pro rozteč kamer 4,5cm a posunuli ji v grafu směrem vpravo.

#### **3.4.4 Faktory ovlivňující měření**

Zde je uveden stručný přehled vlastních postřehů získaných během různých pokusů o měření vzdálenosti. Většina postřehů je převážně spojená s kvalitou, resp. nekvalitou pořizovaných snímků z používaných kamer.

#### **Optika kamer**

- 1. Neostrost v rozích
- 2. Zkreslení obrazu
- 3. Nemožnost stejného zaostření obrazu na obou kamerách

Kromě neostrosti na okrajích záběru si proces kalibrace na obrazec s ostatními vadami poradí. Neostrosti na okrajích záběru naštěstí nevadí, protože lze kamery nebo měřený objekt nasměrovat do záběru tak, aby nebyl neostrostmi zasažen.

#### **Automatika kamer**

Zde je největším problémem nezávislost řízení snímačů kamer, které se starají o optimální expozici, vyvážení bílé barvy, případně odstraňují blikání v případě zářivkového či jiného blikajícího osvětlení. Mnohokrát se při měření stalo, že automatika jedné z kamer v nevhodnou chvíli vyhodnotila současné světelné podmínky za nevyhovující a změnila expozici. Výsledkem byla skoková změna hodnot celé disparitní

mapy a samozřejmě měřených vzdáleností, které neodpovídaly skutečnosti. Bohužel se nepodařilo nezávislost automatik kamer potlačit a proto bylo přikročeno k opatřením, které ve výsledku nenutí automatiky kamer ke změnám (viz kapitola 3.4.1, Prostor pro měření).

#### **Osvětlení**

Ostré přímé sluneční nebo umělé bodové světlo způsobuje přeexponování nebo podexponování snímků. Způsobují tak ztrátu kresby a plasticity snímané scény. Často bývají podexponované také oblasti se stíny. Tyto nežádoucí jevy lze odstranit nebo alespoň zmírnit rozptýlením ostrého světla použitím matného skla, pořizovat snímky v místnosti na neslunečné straně budovy či vyčkat na vhodné počasí, což může být časově náročné. Nebo použít zářivkové světlo v místnosti s omezeným nebo žádným přístupem vnějšího světla.

## **4 ZÁVĚR**

V diplomové práci jsem se v teoretické části věnoval rozboru postupů pro předzpracování obrazu pro stereoskopii, srovnávací metriky, subpixelovou přesnost a určení vzdálenosti. Teorii jsem úspěšně aplikoval v praktické části, kde je výsledkem aplikace napsaná v jazyce C++ využívající otevřené knihovny OpenCV. V praktické části jsem se věnoval jednotlivým částem aplikace, kde popisuji jejich činnost, principy a důvody použití. Rovněž zde popisuji vlastní implementaci disparitní metody na bázi Block matchingu, se kterou jsem si ověřil princip tvorby disparitní mapy.

Aplikace pro měření vzdálenosti disponuje dvěma metodami, metodou Semiglobal block matching(dále SGBM metoda) z knihovny OpenCV a vlastní implementací disparitní metody na bázi Block matchingu. Obě metody mají implementovaný výpočet subpixelové přesnosti proložením parabolou.

Pro určení vzdálenosti jsem použil podobnost trojúhelníku, kde je zapotřebí zjistit ohniskovou vzdálenost kamer. Původní záměr byl použít ohniskovou vzdálenost získanou z kalibračních hodnot. Nicméně takto získaná ohnisková vzdálenost neposkytovala dostatečnou přesnost. Proto jsem zvolil jednodušší a přímější variantu získaní ohniskové vzdálenosti.

Během prvních měření vzdáleností s hotovou aplikací jsem narazil na řadu problémů. Řadu z nich způsobovala nezávislá automatika kamer, která se stará o řízení snímačů a má poskytovat optimální obraz z hlediska expozice a vyvážení bílé barvy. Tato nezávislost vytvářela při měření rozporuplné výsledky, protože automatika jedné z kamer, vždy v nevhodnou chvíli, vyhodnotila aktuální světelné podmínky jako nedostatečné a změnila parametry snímače. To způsobilo značné změny a výsledná disparitní mapa nijak nekorelovala se skutečnou podobou prostoru. Abych tyto problémy snížil, vypracoval jsem metodiku měření, se kterou lze zajistit shodné podmínky po celou dobu měření a získat tak konzistentní výsledky. Jedná se o souhrn úkonů měření a popis, jak má být místnost pro měření osvětlena.

Finální měření vzdáleností bylo provedeno pro různé konfigurace poloh kamer. Naměřené hodnoty jsou uvedeny v tabulkách v příloze a odchylky od skutečné vzdálenosti byly zaneseny do grafů.

Při plnění cílů zadaných v diplomové práci byly teoretické poznatky ověřeny v praxi. Věřím, že zadání bylo splněno bezezbytku.

### **LITERATURA**

- [1] HARTLEY, Richard a Andrew ZISSERMAN. *Multiple viev geometry in computer vision*. 2.edice, Cambridge: Cambridge University Press, 2003, 655 s. ISBN 05-215-4051-8.
- [2] BRADSKI, Gary a Adrian KAEHLER. *Learning OpenCV*. Sebastopol: O'Reilly, 2008, 555 s. ISBN 978-0-596-51613-0.
- [3] OpenCV. OpenCV (Open Source Computer Vision Library) is an open source computer vision and machine learning software library. [online]. 2013-12-30 [cit. 2013-12-30]. Dostupné z: http://opencv.org
- [4] *Laboratorní cvičení: Stereovidění*. [online]. 2011 [cit. 2013-12-30]. Dostupné z: http://www.fbmi.cvut.cz/files/predmety/3528/public/Stereo%20vid% C4%9Bn%C3%AD%20-%20podklady.pdf
- [5] *Parametry webové kamery Sweex WC035V2*. [online]. 2009 2014 [cit. 2014- 5-18]. Dostupné z: http://www.sweex.com/en/assortiment/sound-vision/ webcams/WC035V2/
- [6] CYGANEK, Boguslaw. *An Introduction to 3D computer vision techniques and algorithms*. Chichester: Wiley, 2009, 483 s. ISBN 978-0-470-01704-3.
- [7] ŘÍHA, Kamil. *Pokročilé techniky zpracování obrazu* [elektronicky]. První vydání. Brno: Vysoké učení technické v Brně, Fakulta elektroniky a komunikačních technologií, Ústav telekomunikací, Technická 12, 616 00 Brno, 2013.
- [8] *Kinect for Windows Sensor Components and Specifications*. [online]. 2014 [cit. 2014-07-08]. Dostupné z: http://msdn.microsoft.com/en-us/library/ jj131033.aspx
- [9] JÄHNE, Bernd, Horst HAUSSECKER a Peter GEISSLER, *Handbook of computer vision and aplications*. San Diego: Academic Press, 1999, ISBN 0-12- 379771-3.
- [10] MAHAMMED, Manaf A., Amera I. MELHUM a Faris A. KOCHERY. *Object Distance Measurement by Stereo Vision* [online]. Dubai: ICCTE, 2013 [cit. 2014-07-28]. ISSN 2278-3083. Dostupné z: http://warse.org/pdfs/2013/ icctesp02.pdf
- [11] BIRCHFIELD, S. a C. TOMASI. *A pixel dissimilarity measure that is insensitive to image sampling*. IEEE Transactions on Pattern Analysis and Machine

Intelligence [online]. 1998, vol. 20, issue 4, s. 401-406 [cit. 2014-08-20]. DOI: 10.1109/34.677269.

- [12] *ColorMaps in OpenCV*. [online]. 2014 [cit. 2014-08-20]. Dostupné z: http:// docs.opencv.org/trunk/modules/contrib/doc/facerec/colormaps.html
- [13] OpenCV. Installation by Making Your Own Libraries from the Source Files. [online]. 2015 [cit. 2015-04-15]. Dostupné z: http://docs.opencv.org/doc/ tutorials/introduction/windows\_install/windows\_install.html
- [14] The Middlebury Computer Vision Pages: Middlebury Stereo Evaluation. *Middlebury* [online]. 2014 [cit. 2015-05-16]. Dostupné z: http://vision. middlebury.edu/stereo/eval/

### **SEZNAM ZKRATEK**

- USB Universal Serial Bus, univerzální sériová sběrnice
- $C/C++$  multiparadigmatický programovací jazyk, který vyvinul Bjarne Stroustrup
- OpenCV Open source Computer Vision, svobodná knihovna pro manipulaci s obrazem
- OpenCL Open Compute Language, průmyslový standard pro paralelní programování
- CUDA Compute Unified Device Architecture, architektura umožňující běh programů na technologii OpenCL
- RGB Red Green Blue, barevný model využívající 3 barev
- CMOS Complementary Metal Oxide Semiconductor, technologie integrovaných obvodů
- CCD Charge Coupled Device, technologie snímání obrazu
- 2D Two Dimensional, dvou rozměrný (prostor)
- 3D Three Dimensional, tří rozměrný (prostor)
- PnP Plug and play, doslova připoj a hrej, technologie umožňující jednodušší rozpoznávání a konfiguraci hardwaru
- BM Block matching, nejjednodušší metoda pro tvorbu disparitních map
- SGBM Semiglobal block matching, pokročilá metoda pro tvorbu dispartiních map

## **SEZNAM PŘÍLOH**

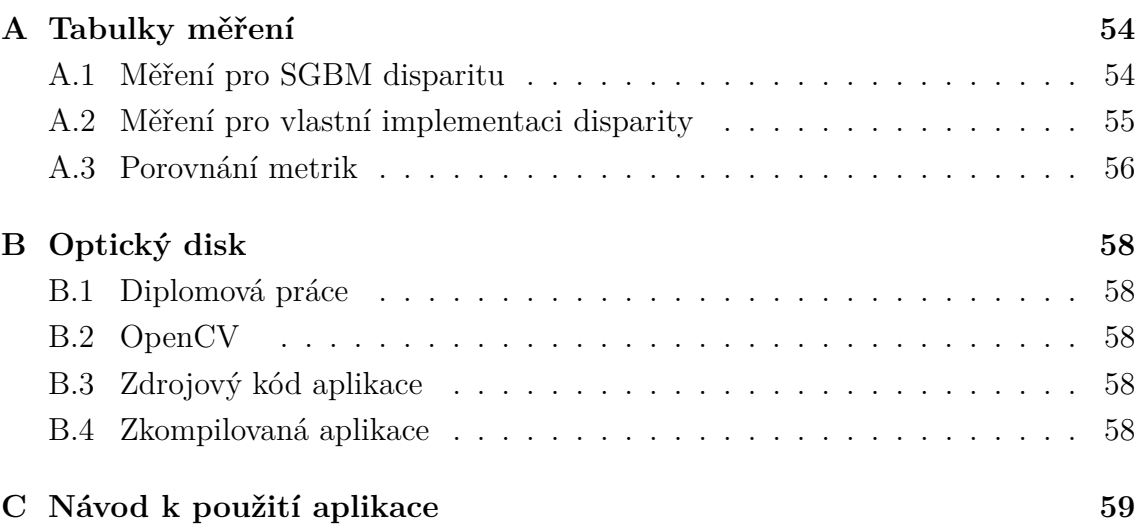

## **A TABULKY MĚŘENÍ**

## **A.1 Měření pro SGBM disparitu**

| Skutečná vzdálenost       | 55     | 100     | 150     | 200      | 250     | 300     | 350     | 400     | 440     | cm 1 |
|---------------------------|--------|---------|---------|----------|---------|---------|---------|---------|---------|------|
| Pixelová disparita        | 79     | 44      | 29      | 22       | 17      | 14      | 12      | 11      | 10      |      |
| Subpixelová disparita     | 79     | 44.125  | 29.25   | 22.0625  | 17.875  | 14.875  | 12.75   | 11      | 10.3125 |      |
| Pixelová vzdálenost       | 55.854 | 100.284 | 152.155 | 200.56   | 259,559 | 315.179 | 367.708 | 401.136 | 441.25  | cm 1 |
| Subpixelová vzdálenost    | 55.854 | 100     | 150.855 | 200      | 246.853 | 296.639 | 346,078 | 401.136 | 427.879 | cm   |
| Odchylka pixel. vzdál.    | 0.854  | 0.284   | 2.155   | 0.56     | 9.559   | 15.179  | 17.708  | 1.136   | 1.25    | cm 1 |
| Odchylka subpixel. vzdál. | 0.854  | 0       | 0.855   | $\theta$ | 3.147   | 3.361   | 3.922   | 1.136   | 13.121  | cm 1 |

Tab. A.1: Měření vzdálenosti, kamery paralelně, rozteč 4,5 cm

Tab. A.2: Měření vzdálenosti, kamery paralelně, rozteč 10 cm

| Skutečná vzdálenost       | 126     | 150     | 200     | 250     | 300     | 350     | 400     | 440     | cm |
|---------------------------|---------|---------|---------|---------|---------|---------|---------|---------|----|
| Pixelová disparita        | 79      | 66      | 49      | 39      | 33      | 28      | 25      | 23      |    |
| Subpixelová disparita     | 79      | 66.1875 | 49.9375 | 39.9375 | 33.1875 | 28.8125 | 25.0625 | 23      |    |
| Pixelová vzdálenost       | 126.424 | 151.326 | 203.827 | 256.09  | 302.652 | 356.696 | 399.5   | 434.239 | cm |
| Subpixelová vzdálenost    | 126.424 | 150.897 | 200     | 250,078 | 300.942 | 346.638 | 398.504 | 434.239 | cm |
| Odchylka pixel. vzdál.    | 0.424   | 1.326   | 3.827   | 6.09    | 2.652   | 6.696   | 0.5     | 5.761   | cm |
| Odchylka subpixel. vzdál. | 0.424   | 0.897   |         | 0.078   | 0.942   | 3,362   | 1,496   | 5,761   | cm |

Tab. A.3: Měření vzdálenosti, kamery soustředěně, rozteč 10 cm

| Skutečná vzdálenost       | 130     | 150     | 200     | 250     | 300     | 350     | 400     | 440     | cm              |
|---------------------------|---------|---------|---------|---------|---------|---------|---------|---------|-----------------|
| Pixelová disparita        | 77      | 66      | 50      | 40      | 33      | 28      | 25      | 22      |                 |
| Subpixelová disparita     | 77.4375 | 66.625  | 50.0625 | 40.125  | 33.25   | 28.375  | 25.0625 | 22,9375 |                 |
| Pixelová vzdálenost       | 130,357 | 152.083 | 200,75  | 250,938 | 304.167 | 358.492 | 401.5   | 456.25  | cm              |
| Subpixelová vzdálenost    | 129.621 | 150.657 | 200,499 | 250,156 | 301,88  | 353.744 | 400.499 | 437,602 | cm              |
| Odchylka pixel. vzdál.    | 0.357   | 2.083   | 0.75    | 0.938   | 4.167   | 8.492   | 1.5     | 16.25   | cm              |
| Odchylka subpixel. vzdál. | 0.379   | 0.657   | 0.499   | 0.156   | 1,88    | 3.744   | 0.499   | 2,398   | $\,\mathrm{cm}$ |

| Skutečná vzdálenost       | 60     | 100     | 150     | 200     | 250     | 300     | 350     | 400     | 440     | cm    |
|---------------------------|--------|---------|---------|---------|---------|---------|---------|---------|---------|-------|
| Pixelová disparita        | 74     | 45      | 30      | 22      | 18      | 15      | 13      | 11      | 10      |       |
| Subpixelová disparita     | 74.5   | 45.6875 | 30.1875 | 22.9375 | 18.125  | 15.125  | 13.125  | 11.25   | 10.625  |       |
| Pixelová vzdálenost       | 62.162 | 102.272 | 153.333 | 209.091 | 255,556 | 306.667 | 353.846 | 418.182 | 460     | cm    |
| Subpixelová vzdálenost    | 61.745 | 100.684 | 152.381 | 200,545 | 253.793 | 304.122 | 350,476 | 408.889 | 432.941 | cm    |
| Odchylka pixel. vzdál.    | 2.162  | 2.272   | 3.333   | 9.091   | 5.556   | 6.667   | 3.846   | 18.182  | 20      | cm    |
| Odchylka subpixel. vzdál. | 1,745  | 0.684   | 2.381   | 0.545   | 3.793   | 4.122   | 0.476   | 8.889   | 7.059   | cm ll |

Tab. A.4: Měření vzdálenosti, kamery soustředěně, rozteč 4,5 cm

## **A.2 Měření pro vlastní implementaci disparity**

Tab. A.5: Měření vzdálenosti, kamery paralelně, rozteč 4,5 cm

| Skutečná vzdálenost       | 50      | 100     | 150     | 200     | 250     | 300     | 350     | 400     | cm |
|---------------------------|---------|---------|---------|---------|---------|---------|---------|---------|----|
| Pixelová disparita        | 87      | 45      | 30      | 23      | 18      | 15      | 13      | 11      |    |
| Subpixelová disparita     | 87.8324 | 44.5659 | 29.7207 | 22,509  | 17.7795 | 14.7139 | 12.8501 | 11.2124 |    |
| Pixelová vzdálenost       | 50.718  | 98,056  | 147.038 | 191.848 | 245.139 | 294.167 | 339.423 | 401.136 | cm |
| Subpixelová vzdálenost    | 50.816  | 99.011  | 148.466 | 196.032 | 248.179 | 299.887 | 343.382 | 393.539 | cm |
| Odchylka pixel. vzdál.    | 0.718   | 1.944   | 2.962   | 8.152   | 4.861   | 5.833   | 10.577  | 1.136   | cm |
| Odchylka subpixel. vzdál. | 0.816   | 0.989   | 1.534   | 3.968   | 1.821   | 0.113   | 6.618   | 6.461   | cm |

Tab. A.6: Měření vzdálenosti, kamery paralelně, rozteč 10 cm

| Skutečná vzdálenost       | 50      | 100     | 150     | <b>200</b> | 250     | 300     | 350     | 400     | 440     | cm       |
|---------------------------|---------|---------|---------|------------|---------|---------|---------|---------|---------|----------|
| Pixelová disparita        | 193     | 100     | 66      | 50         | 40      | 33      | 29      | 25      | 23      |          |
| Subpixelová disparita     | 193.248 | 99.6138 | 66.4779 | 49.8065    | 39.7925 | 33.2813 | 28,5732 | 24.9433 | 22.9224 |          |
| Pixelová vzdálenost       | 51.749  | 99.875  | 151.326 | 199.75     | 249.688 | 302.652 | 344.379 | 399.5   | 434.239 | cm       |
| Subpixelová vzdálenost    | 51.687  | 100.262 | 150.238 | 200.526    | 250.99  | 300,093 | 349.541 | 400.408 | 435.71  | cm       |
| Odchylka pixel. vzdál.    | 1.749   | 0.125   | 1.326   | 0.25       | 0.312   | 2.652   | 5.621   | 0.5     | 5.761   | $\rm cm$ |
| Odchylka subpixel. vzdál. | 1.687   | 0.262   | 0.238   | 0.526      | 0.99    | 0.093   | 0.459   | 0.408   | 4.29    | cm       |

| Skutečná vzdálenost       | 60      | 100     | 150     | 200     | 250     | 300     | 350     | 400     | 440     | cm <sub>1</sub> |
|---------------------------|---------|---------|---------|---------|---------|---------|---------|---------|---------|-----------------|
| Pixelová disparita        | 166     | 100     | 67      | 50      | 40      | 33      | 29      | 25      | 23      |                 |
| Subpixelová disparita     | 166.329 | 100.167 | 66.8711 | 50.1606 | 40.1085 | 33.1762 | 28,5989 | 25,0089 | 22.8934 |                 |
| Pixelová vzdálenost       | 60.467  | 100.375 | 149.813 | 200.75  | 250.938 | 304.167 | 346.121 | 401.5   | 436.413 | cm              |
| Subpixelová vzdálenost    | 60.347  | 100.208 | 150.102 | 200.107 | 250,259 | 302.552 | 350.975 | 401.357 | 438.444 | cm 1            |
| Odchylka pixel. vzdál.    | 0.467   | 0.375   | 0.187   | 0.75    | 0.938   | 4.167   | 3.879   | 1.5     | 3.587   | cm <sub>1</sub> |
| Odchylka subpixel. vzdál. | 0.347   | 0.208   | 0.102   | 0.107   | 0.259   | 2,552   | 0.975   | 1.357   | 1.556   | cm <sub>1</sub> |

Tab. A.7: Měření vzdálenosti, kamery soustředěně, rozteč 10 cm

Tab. A.8: Měření vzdálenosti, kamery soustředěně, rozteč 4,5 cm

| Skutečná vzdálenost       | 50      | 100     | 150     | 200      | 250     | 300     | 350     | 400     | 440     | cm              |
|---------------------------|---------|---------|---------|----------|---------|---------|---------|---------|---------|-----------------|
| Pixelová disparita        | 88      | 45      | 30      | 23       | 18      | 15      | 13      | 11      | 10      |                 |
| Subpixelová disparita     | 88.3862 | 45.1148 | 30.3904 | 23.1034  | 18.0746 | 15.1432 | 13.0433 | 11.3554 | 10.0758 |                 |
| Pixelová vzdálenost       | 52.273  | 102.222 | 153.333 | 200      | 255,556 | 306.667 | 353.846 | 418.182 | 460     | cm              |
| Subpixelová vzdálenost    | 52.044  | 101.962 | 151.364 | 199.105  | 254.5   | 303.767 | 352.671 | 405.807 | 456,538 | cm <sub>1</sub> |
| Odchylka pixel. vzdál.    | 2.273   | 2.222   | 3.333   | $\theta$ | 5.556   | 6.667   | 3.846   | 18.182  | 20      | cm              |
| Odchylka subpixel. vzdál. | 2.044   | 1.962   | 1.364   | 0.895    | 4.5     | 3.767   | 2.671   | 5.807   | 16.538  | cm              |

## **A.3 Porovnání metrik**

Tab. A.9: Závislost chyby na velikosti agregačního okna, Tsukuba

| Okno | <b>SAD</b> | <b>SSD</b> | NCC     |
|------|------------|------------|---------|
| 3    | 61,4436    | 61,4001    | 65,2292 |
| 5    | 60,8169    | 60,7806    | 51,8584 |
| 7    | 60,4638    | 60,2675    | 45,4362 |
| 11   | 59,8543    | 59,2315    | 39,6627 |
| 14   | 59,1378    | 58,3244    | 37,5224 |
| 17   | 57.6775    | 57,0047    | 36,1713 |
| 20   | 56,9818    | 56,6544    | 35,7999 |
| 24   | 56,7926    | 56,5696    | 36,2322 |
| 28   | 56,7459    | 56,6777    | 36.972  |

| Okno | <b>SAD</b> | <b>SSD</b> | NCC     |
|------|------------|------------|---------|
| 3    | 87.6331    | 87.68      | 75,1726 |
| 5    | 90.788     | 90,7495    | 75,8867 |
| 7    | 93,0595    | 92,8609    | 76,8376 |
| 11   | 96,1693    | 95,9425    | 78,5633 |
| 14   | 97,8614    | 97,6128    | 80,1402 |
| 17   | 98,6848    | 98,3898    | 81,78   |
| 20   | 98,9094    | 98,7869    | 83,1845 |
| 24   | 98.6772    | 99,0438    | 84,6986 |
| 28   | 98,5497    | 99,276     | 86,4783 |

Tab. A.10: Závislost chyby na velikosti agregačního okna, Teddy

Tab. A.11: Závislost chyby na velikosti agregačního okna, Cones

| Okno | <b>SAD</b> | <b>SSD</b> | NCC     |
|------|------------|------------|---------|
| 3    | 94,2625    | 93,8309    | 70.6416 |
| 5    | 98,0423    | 97,1542    | 71,6022 |
| 7    | 101,069    | 99,7072    | 72,2757 |
| 11   | 105,799    | 104,117    | 74.392  |
| 14   | 109,487    | 106,242    | 77,3532 |
| 17   | 109,487    | 107,579    | 81,1576 |
| 20   | 110,273    | 108,387    | 84,7485 |
| 24   | 110,695    | 108.75     | 89,353  |
| 28   | 110,783    | 108,905    | 93,4113 |

## **B OPTICKÝ DISK**

Přiložený optický disk obsahuje následující

## **B.1 Diplomová práce**

Jedná se o elektronickou verzi této práce uloženou ve formátu PDF.

## **B.2 OpenCV**

Zkomprimovaný soubor s překompilovanou otevřenou knihovnou počítačového vidění OpenCV s podporou Qt funkcí v použité verzi vydání (2.4.11). Bez této knihovny nelze použít hotovou aplikaci ani zkompilovat zdrojový kód aplikace.

## **B.3 Zdrojový kód aplikace**

Zdrojový kód aplikace napsaný v jazyce C++.

## **B.4 Zkompilovaná aplikace**

Spustitelná aplikace doplněná o dynamické knihovny potřebné pro běh aplikace.

## **C NÁVOD K POUŽITÍ APLIKACE**

Umístěte vhodně obě kamery a zapojte je do počítače. Po spuštění aplikace se objeví konzolové okno s výpisem aktuálních parametrů pro kalibraci a menu s očíslovanými operacemi.

| $\mathbf{r}$<br>C:\programovani\cpp\Diplomka\Release\Diplomka.exe              |  |  |
|--------------------------------------------------------------------------------|--|--|
| Vitej v aplikaci<br>Velikost sachovnice nastavena na: [9 x 6]                  |  |  |
| Delka hrany sachovnice nastavena na: 3 cm<br>Roztec kamer nastavena na: 4.5 cm |  |  |
| Co udelame<br>- Urceni kamer<br>- Snimani a kalibrace                          |  |  |
| - Snimani pro mereni<br>- Zmena parametru<br>- Mereni z predfocenych snimku    |  |  |
| - Ukonceni aplikace                                                            |  |  |
|                                                                                |  |  |
|                                                                                |  |  |

Obr. C.1: Aplikace - Konzolové okno

V tuto chvíli aplikace neví, které kamery má použít. Zvolíte proto operaci *Urceni kamer*, stisknete nulu a potvrdíte klávesou Enter.

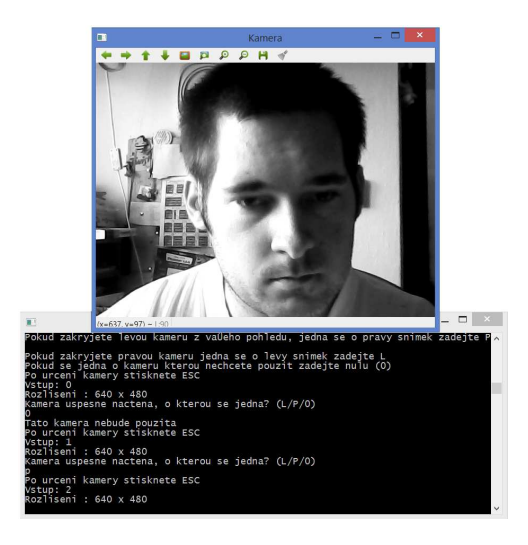

Obr. C.2: Aplikace - Určení kamer

Objeví se okno s obrazovým vstupem některé z kamer. Postupným zakrýváním kamer zjistíte, o kterou kameru se jedná. Stisknete klávesu Esc a v konzoli se objeví žádost o zadání L, P nebo nuly. L nebo P zadáváte tehdy, jedná-li se o levou nebo pravou kameru z pohledu kamer. Nulu zadáte pouze tehdy, když máte připojených kamer více (např. integrovaná kamera v notebooku) a nehodí se do měření a potvrdíte klávesou Enter. Nyní se můžete pustit do kalibrace zvolením *Snimani a kalibrace*, stisknete 1 a klávesu Enter. Nyní se objeví dvě okna, každé pro jednu kameru a jsou stranově označena. V této chvíli můžete ručně doostřit kamery a upřesnit jejich

polohu. Posléze před kamery předkládejte kalibrační obrazec tak, aby byl v záběru obou kamer a pokaždé stiskněte klávesu Mezerník. V konzoli můžete zkontrolovat, zda byly snímky zachyceny. Je třeba nasnímat alespoň 2 polohy kalibračního obrazce pro úspěšnou kalibraci. V praxi je lepší nasnímat alespoň 5 poloh kalibračního obrazce pro vyšší přesnost. Snímání ukončíte stisknutím klávesy ESC. Proběhne validace nasnímaných obrazců, vyřadí se nevyhovující a vyhovující postoupí do kalibrace, která může zabrat delší čas. Na konci kalibrace se objeví okno s opravenými a rektifikovanými obrazy z kamer. Slouží především jako kontrola, zda se kalibrace povedla. Pokud se rektifikace nepovedla, proveďte kalibraci znovu.

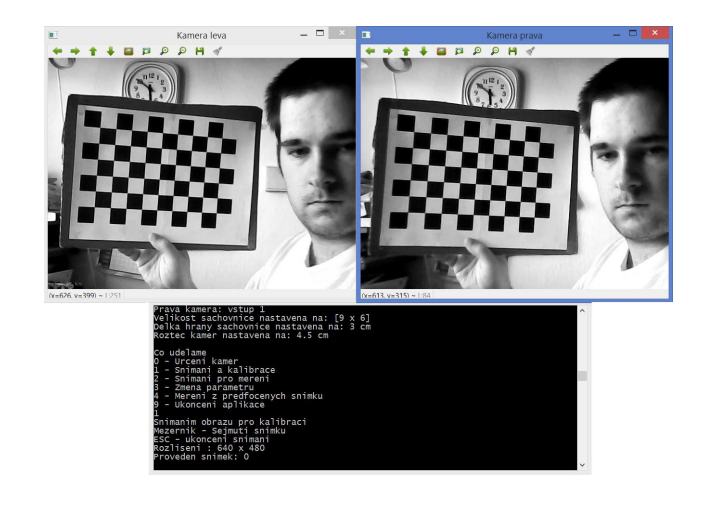

Obr. C.3: Aplikace - Snímání a kalibrace

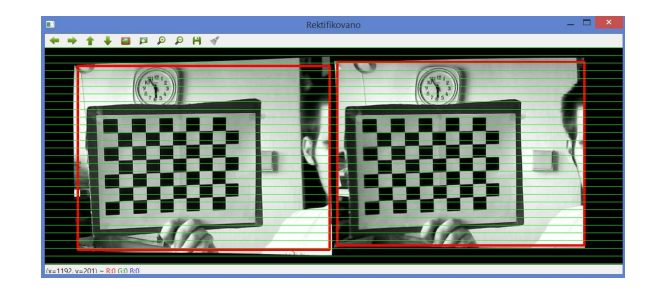

Obr. C.4: Aplikace - Vizuální kontrola provedené kalibrace

Dále můžete pokračovat volbou *Snímaní pro měření*. Objeví se okno zobrazující disparitní mapu vytvořenou metodou SGBM, které můžete vidět na Obr. C.5. Na obrázku můžete vidět očíslované body. Bod 1. slouží otevření podokna s přepínačem volby disparitní metody (Bod 2.). Bod 3. zobrazuje vlastní disparitní mapu, která je pro lepší čitelnost převedena do JET barev. U bodu 4. se nachází posuvník se kterým si můžeme nastavit známou vzdálenost objektu zachycenou v disparitní mapě. Nastavením kurzoru myši na známý objekt a stisknutím levého tlačitka myši dojde k vypočtení ohniskové vzdálenosti, potřebná pro výpočet vzdálenosti. Nyní by se v bodě 5. měla zobrazovat korektně pixelová a subpixelová vzdálenost. Zobrazované vzdálenosti jsou platné pro objekty v disparitní mapě nacházející se pod kurzorem myši.

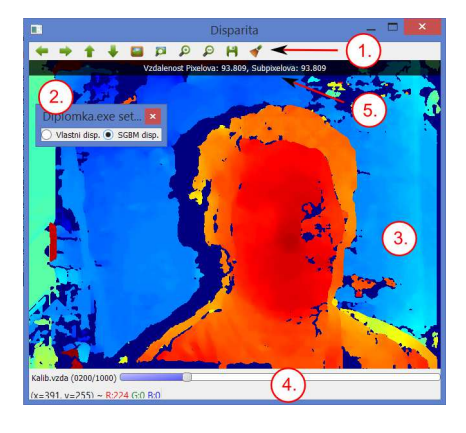

Obr. C.5: Aplikace - Snímání pro měření - metoda SGBM

Pokud u přepínače volby disparitní metody zvolíte vlastní implementaci, objeví se stejné okno, jen v bodě 1. přibydou další posuvníky, *dmin*, *dmax* a *Vel.okna*. Těmito posuvníky můžete nastavovat minimální a maximální disparitu a velikost agregačního okna. Vhodným nastavením agregačního okna můžete dosáhnout kvalitnější disparitní mapy. Nastavením minima a maxima disparity změníte rozsah zpracovávaných disparit, vhodným nastavením rozsahu disparit můžete urychlit výpočet disparitní mapy, ovšem na úkor úplnosti disparitních map.

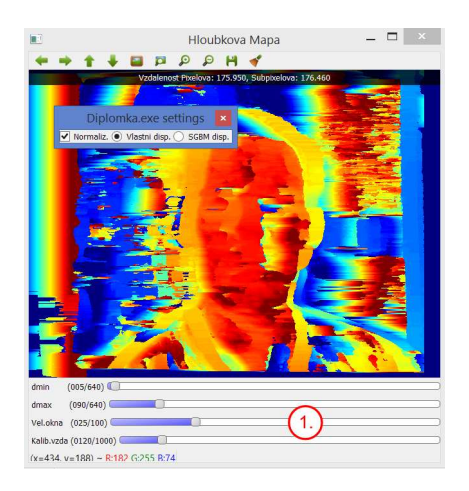

Obr. C.6: Aplikace - Snímání pro měření - vlastní implementace

Měření můžete kdykoliv ukončit stiskem klávesy Esc, vrátíte se tak do základního

menu. Pod položkou *Zmena parametru* můžete změnit jednotlivé parametry kalibrace jako velikost šachovnice, délka hrany jednoho pole šachovnice a rozteč kamer. Pokud změníte některy z parametrů, je vhodné provést znovu kalibraci kamer.

Další položkou v menu je *Mereni z predfocenych snimku*, kde můžete provést výpočet disparitní mapy a měření vzdálenosti z předfoceného stereosnímku. Tyto snímky však už musí být zkalibrované a zrektifikované. Pokud se soubory se snímky nachazí ve stejném adresáři stačí zadat jen jména těchto souborů spolu s koncovkou (např. tsukuba\_l.png) nebo můžete zadat úplnou cestu k souborům (např. C:\Diplomka\tsukuba\_l.png). Po zadání souborů opět uvidíte okno stejné jako na Obr. C.5 nebo C.6. podle zvolené disparitní metody. Pokud budete mít zvolenou vlastní implementaci a budete měnit parametry *dmin*, *dmax* a *Vel.okna*, stiskněte klávesu Mezerník pro aktualizaci disparitní mapy. Pro návrat do menu použijte klávesu Esc.

Poslední položka v menu ukončí aplikaci.